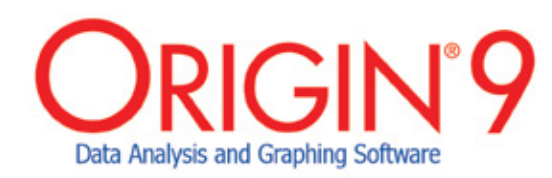

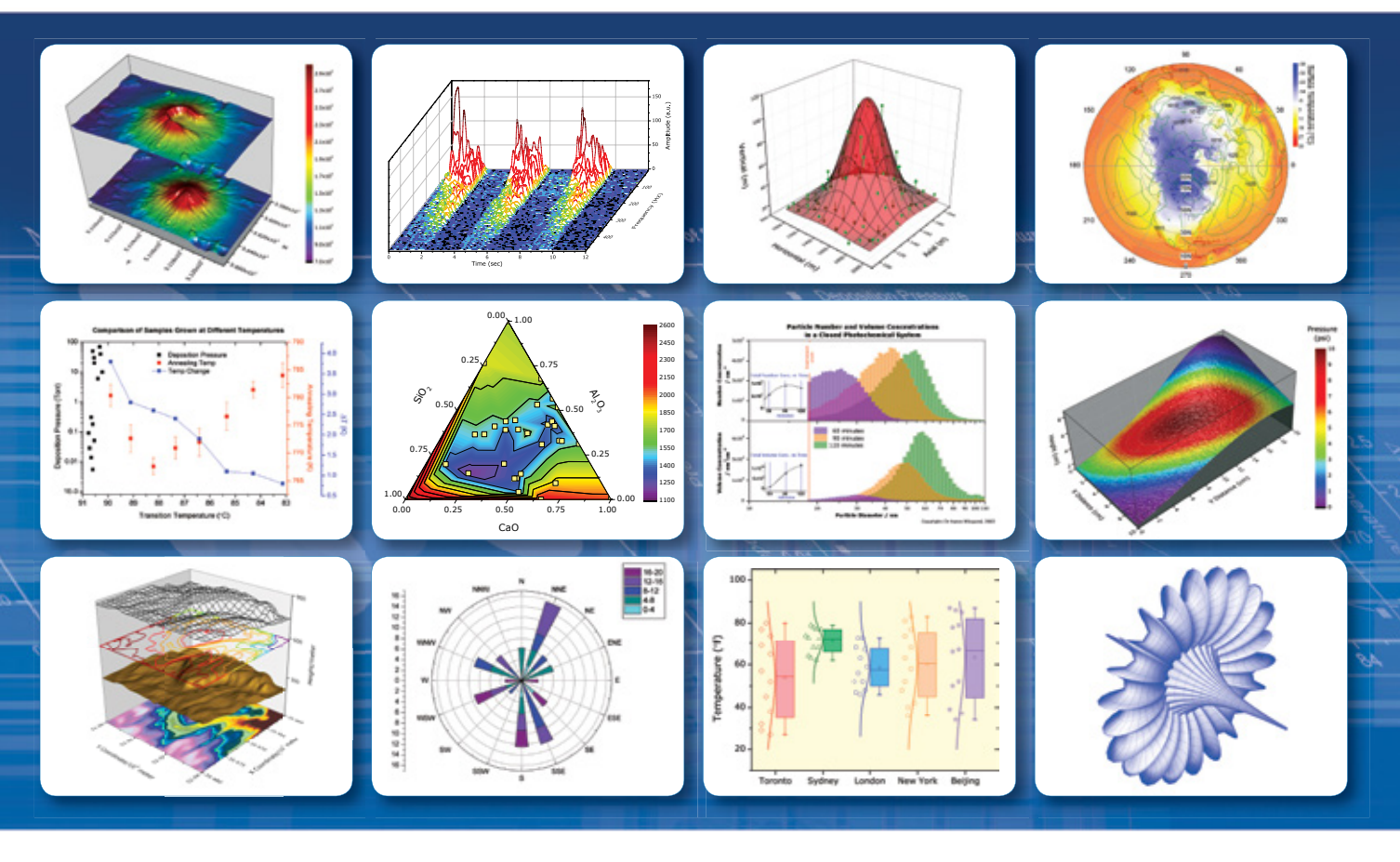

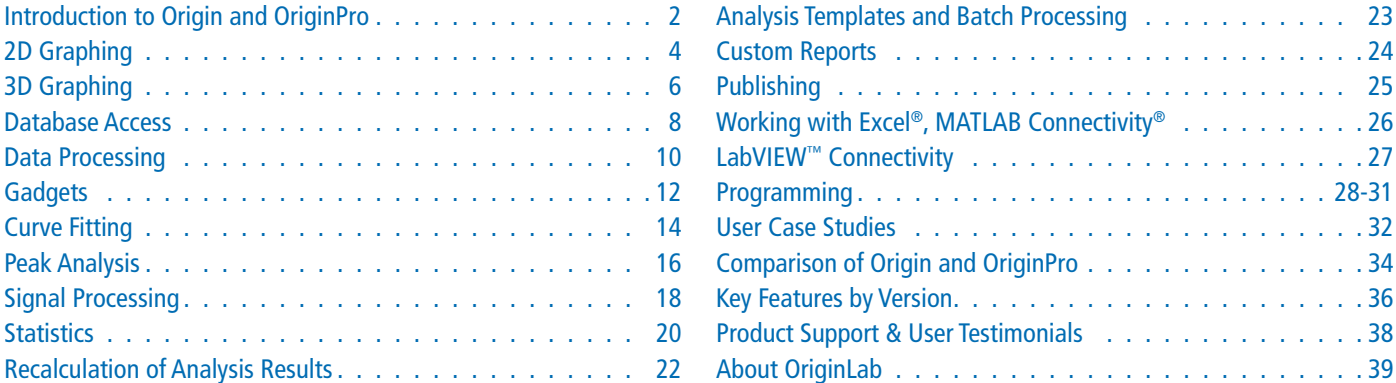

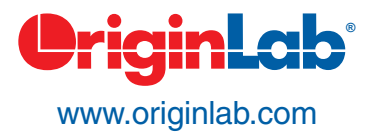

# ORIGIN'9 The Pathway from Data to Results

4 Pa

Origin is a user-friendly and easy-to-learn software application that provides powerful data analysis and publication-quality graphing capabilities tailored to the needs of scientists and engineers.

OriginPro offers all of the features of Origin plus extended analysis tools for Peak Fitting, Surface Fitting, Statistics, Signal Processing, and Image Handling.

What sets Origin apart from other applications is the ease of interaction and customization of all operations ranging from importing to graphing to analysis, and the ability to automatically update all results and reports on data or parameter change.

**LabVIEW™ Sub VIs**

# **Import, Query, Connect**

Import data from ASCII, CSV, Excel or Third-Party data files.

Query database, or send data and commands to Origin from client applications such as LabVIEW™, MATLAB®, or Excel.

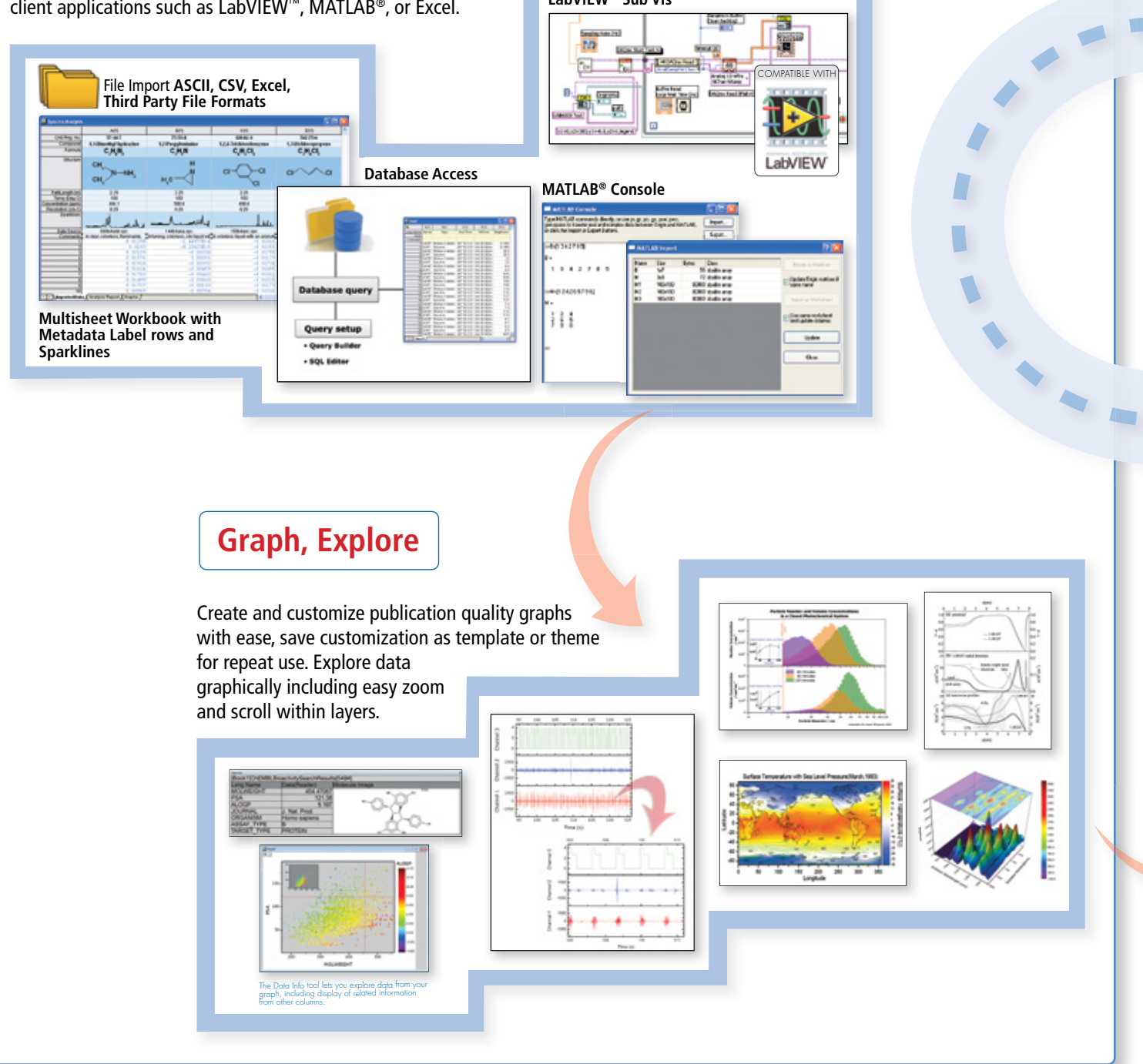

#### <u> UriginLab</u>

*"Yet again Origin and OriginPro 9.0 upholds its foremost status as the best purposeful and all-embracing data analysis and*  graphing software on the market. Although other software packages exist, few are as straightforward to use, flexible, and *high-quality when it comes to performing challenging data analysis or creating publication superior graphs."*

**Keith J. Stevenson, Professor of Chemistry, The University of Texas at Austin**

# **Publish, Present, Report**

Create publication-quality reports inside Origin, or embed graphs in Word and Power Point.

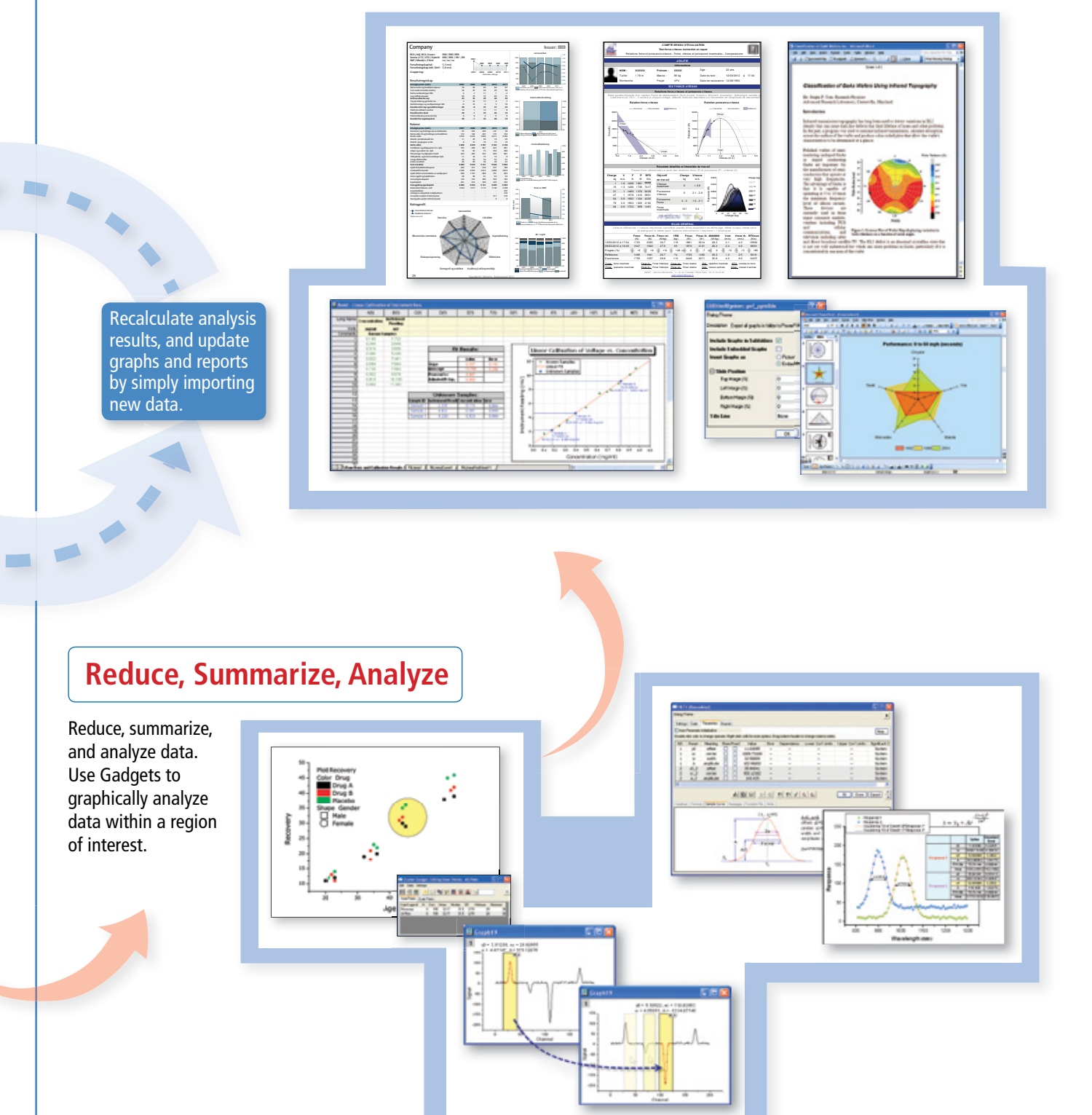

# **2D Graphing**

Origin provides many 2D graph templates including line, symbol, column, bar, pie, stock, statistical, contour and area. Specialized plot types include ternary, polar, vector, windrose, and waterfall.

Origin graphs can contain multiple XY axis pairs (layers) that can be arranged arbitrarily, including support for linking axes across layers. Multiple X and/or Y axes with offsets are supported. All graph elements can be easily and extensively customized, including color transparency and gradients.

Graph customization can be saved to a template or as a theme for repeated use.

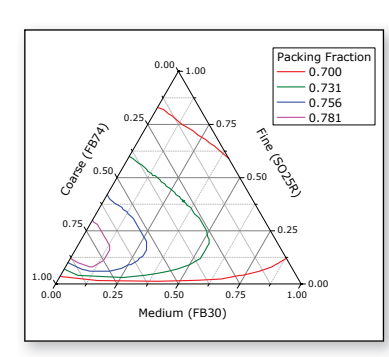

4 Pa

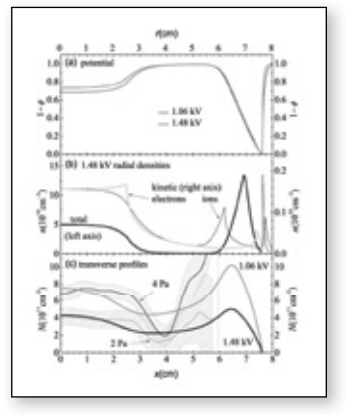

Ternary plot **Stacked line plot with linked x-axes** 

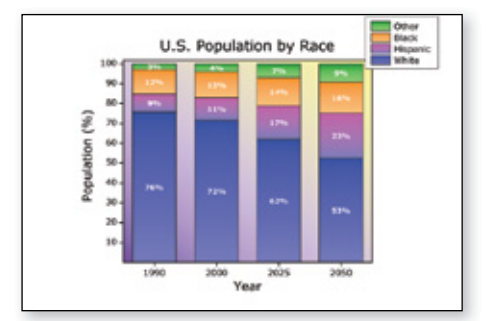

Stacked column plot with gradient color fill

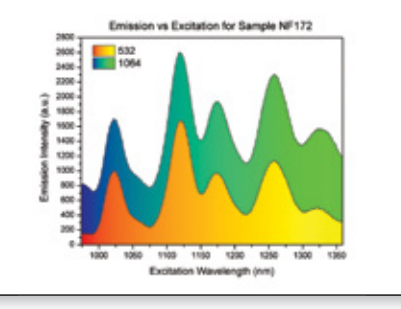

Area plot with gradient color fill

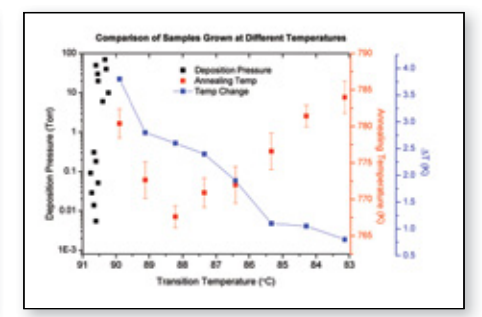

Line and scatter plot with multiple y-axes

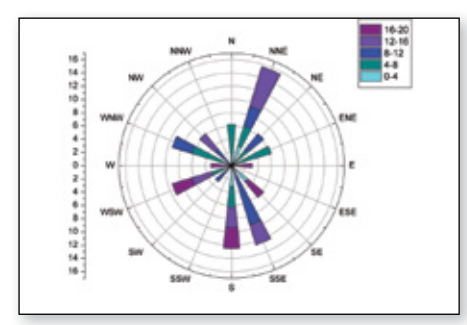

Windrose plot with applied color palette

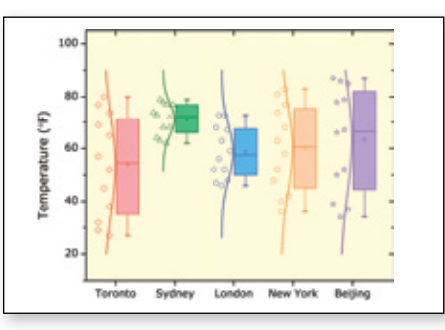

Box chart with data points

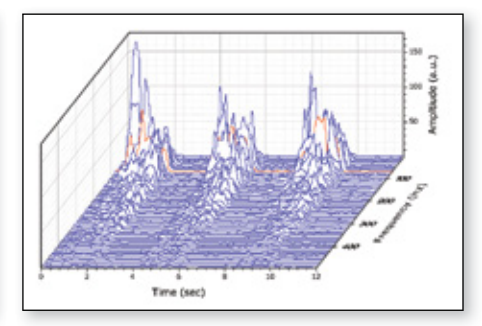

Waterfall plot with highlighted curve

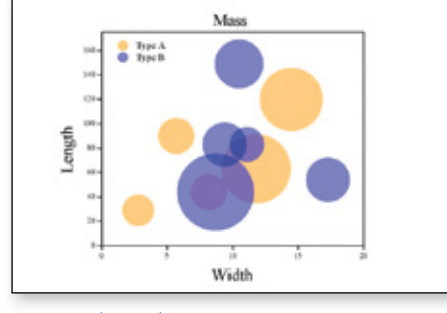

Scatter plot with transparency

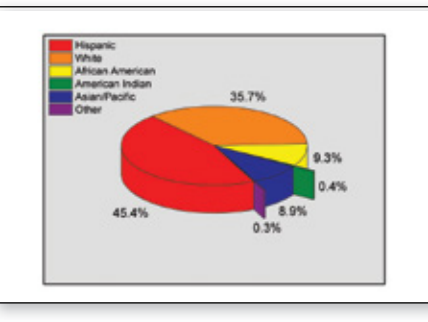

Pie chart with extended wedges

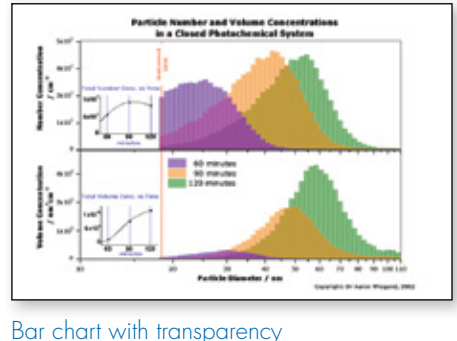

and embedded layers

# View more graphs at: **originlab.com/GraphGallery**

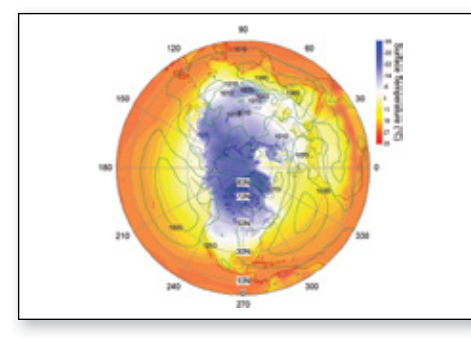

Polar contour with polar plot overlay

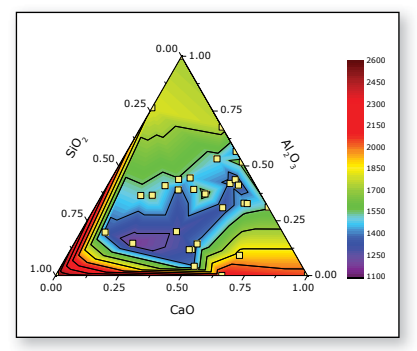

Ternary contour plot with scatter overlay

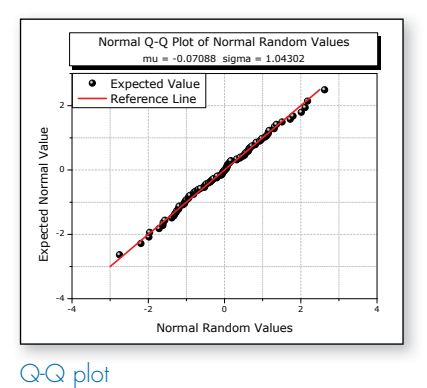

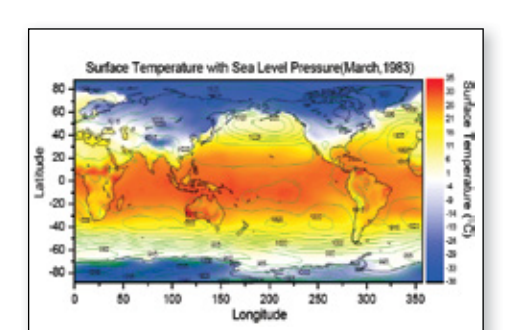

Overlay of two contour plots

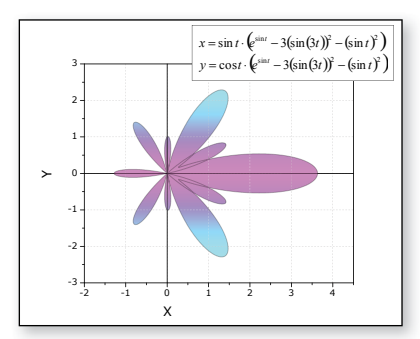

Parametric function plot

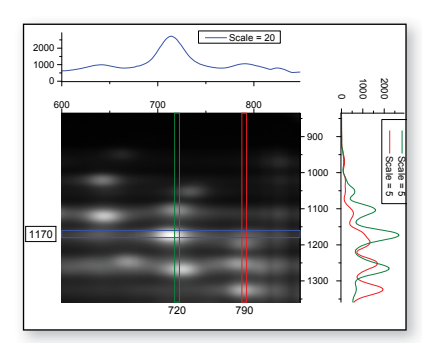

Image profiling

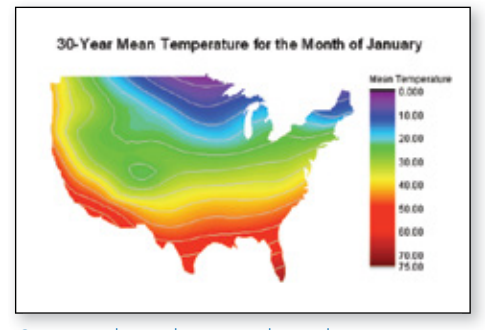

Contour plot with custom boundary

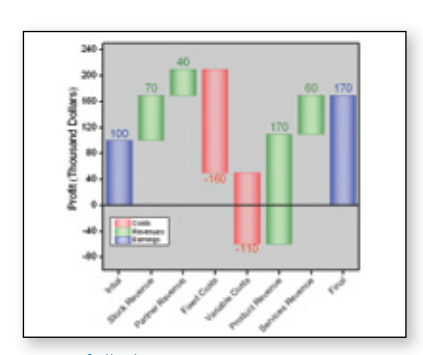

Waterfall chart

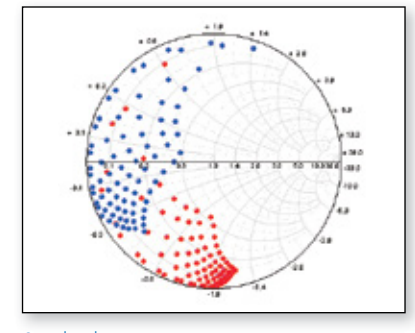

Smith chart

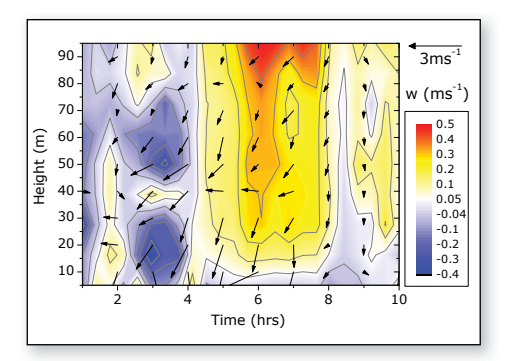

Contour plot with vector overlay

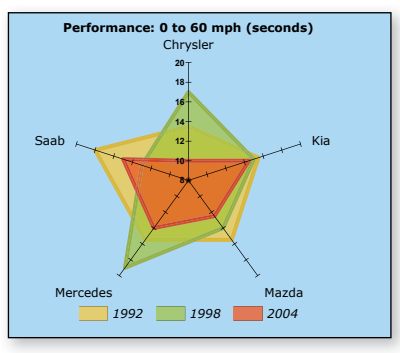

Radar/Spider chart

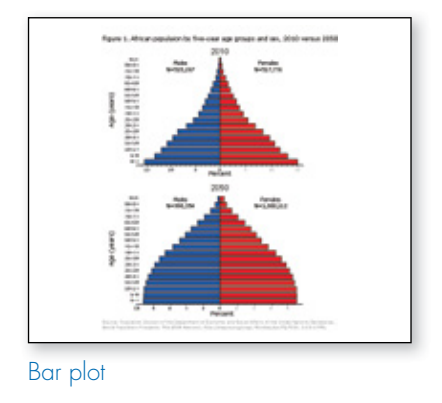

# **3D Graphing**

Origin provides high-performance 3D graphs and parametric function plots, created using OpenGL. Many built-in templates such as wireframe, colormap surface with contour projection, scatter, bars, ribbons, and walls are provided. Multiple datasets can be plotted in the same layer, with ability to stack and flatten each dataset individually. Error bars are supported for many of the plot types. Changes can be saved as template or theme for repeat use.

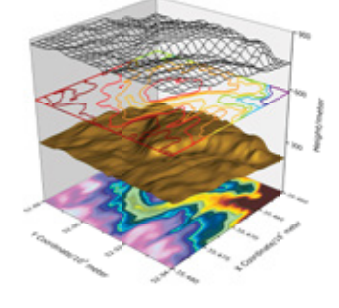

Stacked plot with contour, surface, and wireframe

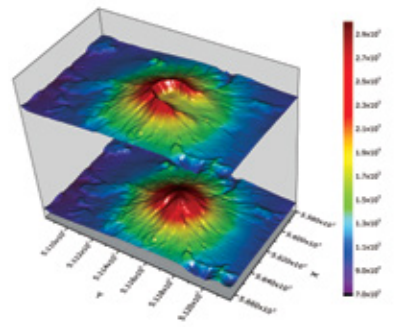

Stacked surface plot

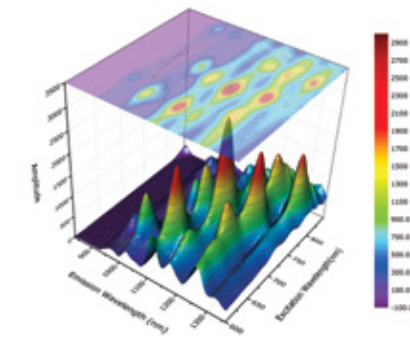

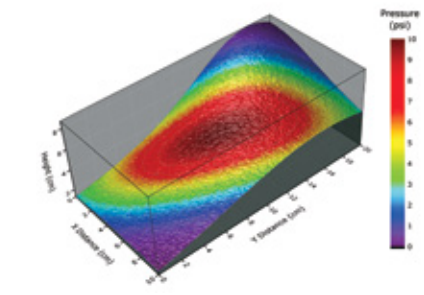

4 Pa

Surface plot with contour projection Surface plot with colormap from another dataset

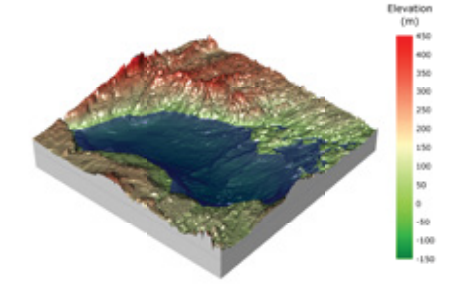

Surface plot with constant plane

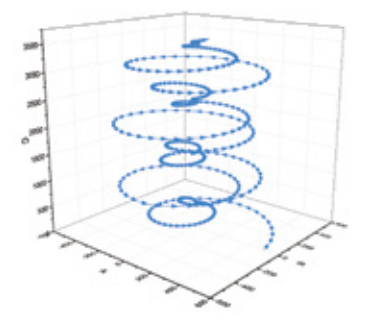

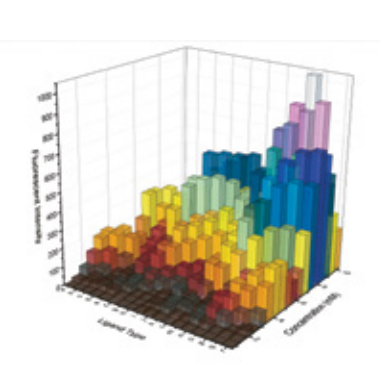

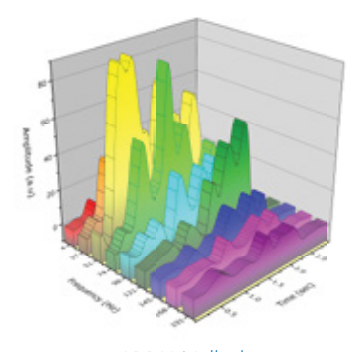

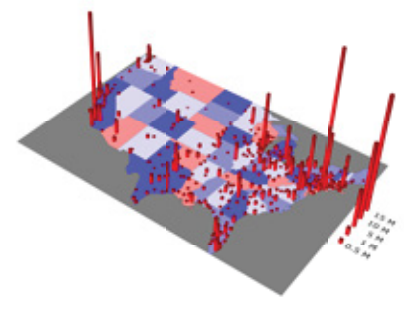

Vector Plot **Contract Contract Bar plot with transparency** Christ Contract Arr XYY Wall plot

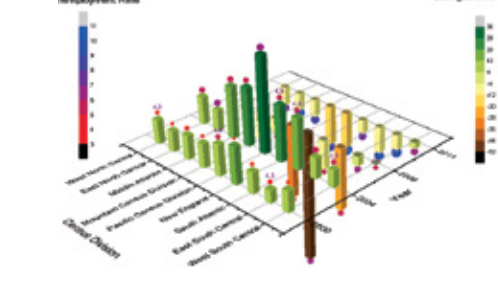

Bar plot with error bars Bar plot with scatter and labels Contour and Bar plot

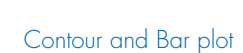

View more 3D graphs at: **originlab.com/GraphGallery**

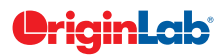

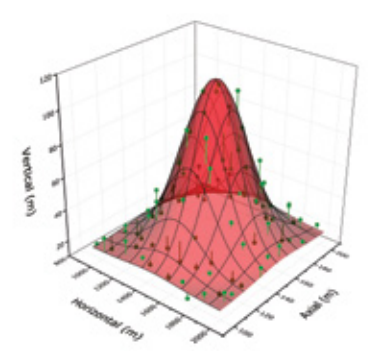

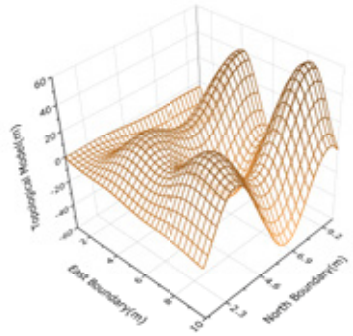

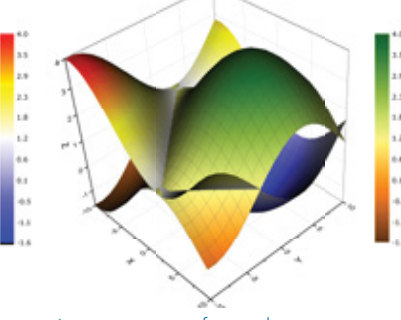

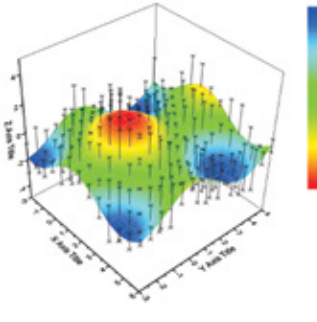

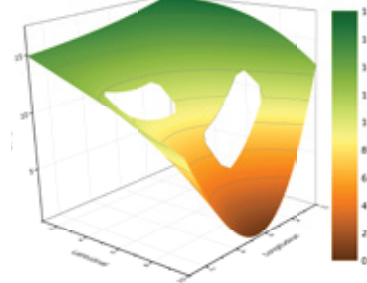

Surface with error bars **Surface plot with missing values** Surface plot from XYZ data

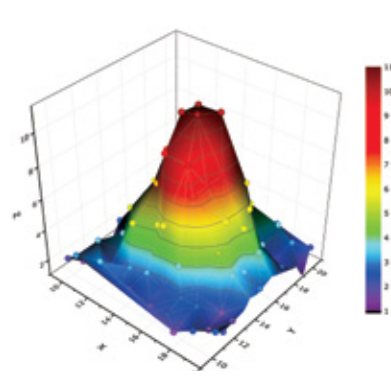

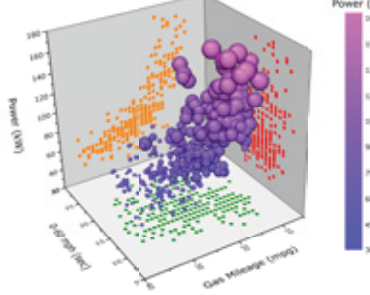

**Symbol Size** 

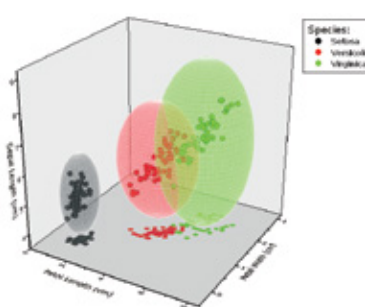

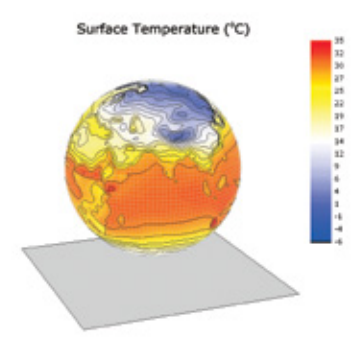

Scatter plot with size and color mapping Scatter plot with parametric surfaces 3D Parametric function plot with colormap from another dataset

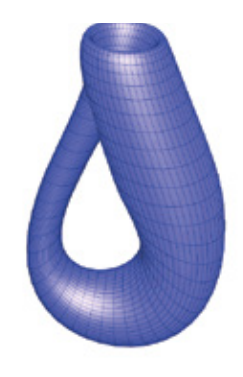

Mexican hat Sea shell Klein bottle

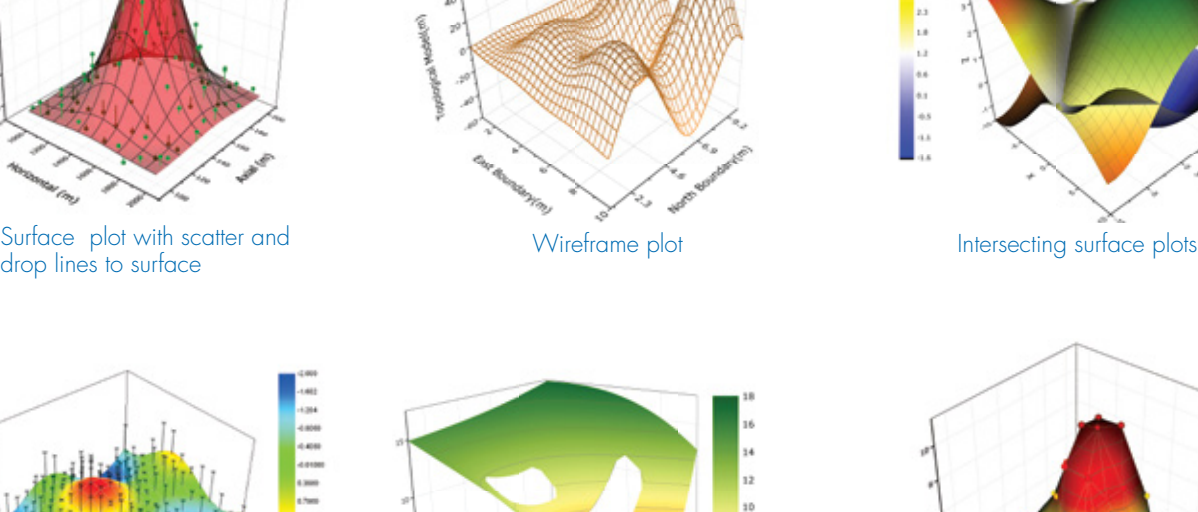

View more 3D Function Plots at: **originlab.com/3DFunctions**

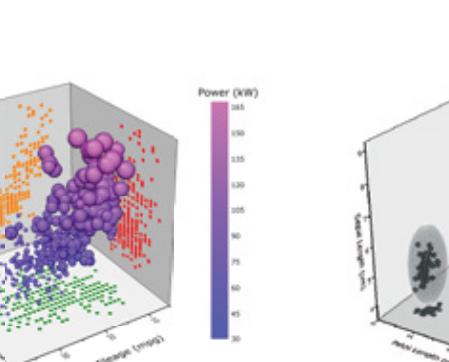

al to Engine D

# **Database Access**

Origin provides easy-to-use tools for database access. Connection and query information can be saved for future use in the workbook or project, allowing for greater ease and efficiency in working with databases.

4 Pa

Origin supports accessing and importing from many databases including:

- Microsoft Excel®
- Microsoft Access
- Microsoft SQL Server™
- Oracle®
- MySQL®

#### SQL Editor

The SQL Editor tool in Origin is intended for users who prefer to work directly within the SQL environment. Quickly connect to a database by editing the connection string and SQL code in the syntax-highlighted editor. The editor is fully integrated with LabTalk, allowing the use of LabTalk commands and variables in an SQL query.

With the SQL Editor, you can:

- Fine tune how your data is brought into Origin
- Use aliases to make the SQL script more intuitive, easier to read, and faster to create
- Perform left or right joins when inter-joining tables
- Create union sub-queries

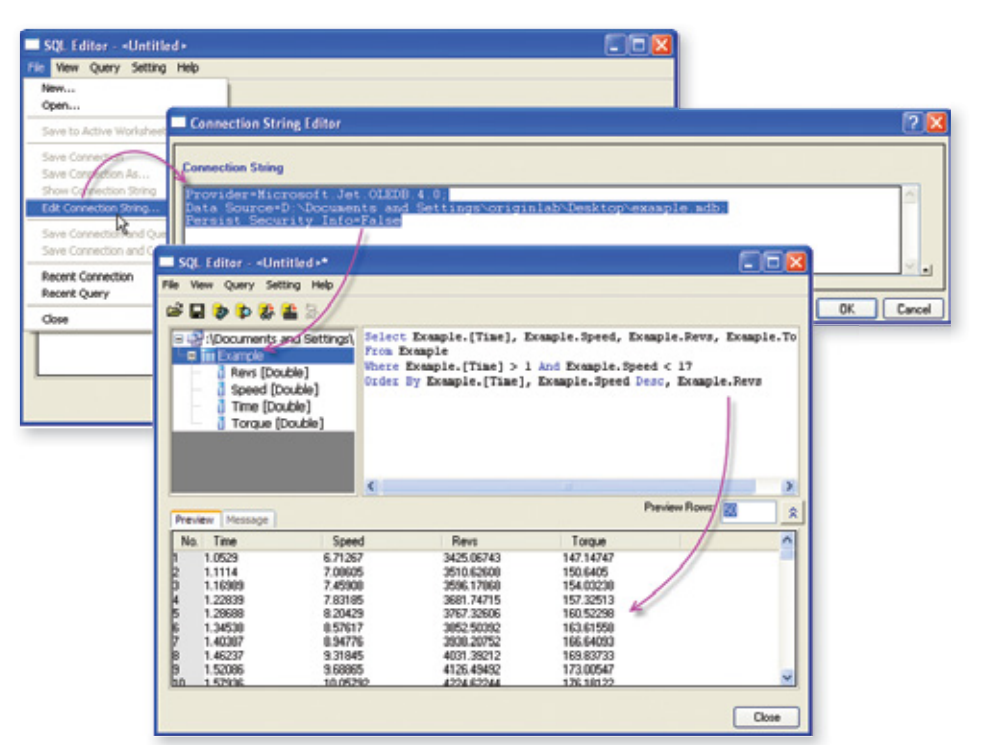

In SQL Editor, enter connection string and preview query results

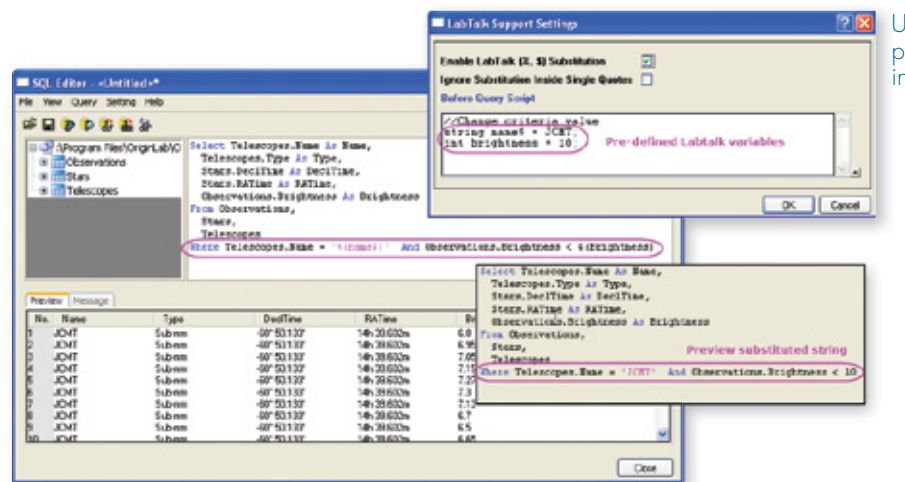

Use LabTalk substitution and pre-defined LabTalk variables in SQL query code

# **OriginLab®**

#### Query Builder

The Query Builder tool in Origin is a graphical interface that allows users to visually construct SQL queries, save named queries, and more.

This tool can detect relationships between tables and automatically create appropriate joins. Use Query Builder to define grouping, sorting, unions, sub-queries, and more, for creating complex SQL queries.

Connection and query information can be saved for future use.

#### **With the Query Builder, you can:**

- Manually type SQL code or create graphically
- View query tree and available database objects (tables)
- Drag and drop the desired tables from the object viewer to create your query
- Preview your query results before importing
- Save your named query with the worksheet and it then automatically reflects database change
- Re-run your query at any time to see the most current version of your data
- Copy queries from one worksheet to another
- View your query information in the Workbook Organizer
- Use your saved query as part of an Analysis Templates

**Note: This tool is currently available only in the 32-bit version of Origin.**

#### Query Builder - Untitled.ods\* - Untitled.odq\* (7) Ma Main Obse Stars ħ Ш lo Obs Telescopes Obs Star ObsID Telno Star ObsDate RATime Name Query String Tale StwtD ! DedTin Type ٠ Tele TellD RADeg Select Observations.ObsDate, Observations.Brightness, Stars.DeclTir<br>Stars.DeclDeg, Telescopes.Type, Telescopes.Aperture **Object** Focal le  $\overline{m}$  Ob obs<br>Box<br>The **Name** Lat III Stars,<br>Telescopes Constel Long LightYea Altitude: Output Expression Aggregate ō Observations.ObsDa Apply Observations.Brights 븲 Stars.DeclTime Þ Provider=Microsoft.Jet OLEDB.4.0;Data Source=D:VProgram Files\Or SQL Show SQL Preview Emport Col("ObsDa... Col("Brigh... Col("DeclT... Col("DeclD... Col("Type" 4/12/2006 21.556 -68°<br>-68° 50.133  $-60$ Ritchey-CI  $50.133' -60$ 4/12/2006<br>2/23/2005 21.556 Sub-nn<br>Ritchey-Ch  $-60^\circ$ **Preview Panel** 50.133\* 20.5  $-60$ 2/23/2005  $-60$ 20.5  $50.133'$  $-60^{\circ}$ SUD=R€<br><sup>Nd A</sup>nho

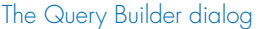

#### Post Import Data Processing

As a powerful data analysis and graphing software, Origin provides a wide array of tools to perform post processing of data imported from a database:

- Generate publication-quality 2D or 3D graphs with large datasets, and easily zoom and pan within the graph to visualize your data
- Use data reduction tools such as data filter or pivot table to reduce or summarize large data
- Perform analysis operations on your data such as curve fitting or statistical analysis
- Automatically update graphs and analysis results when you re-import data, or change data reduction or analysis parameters

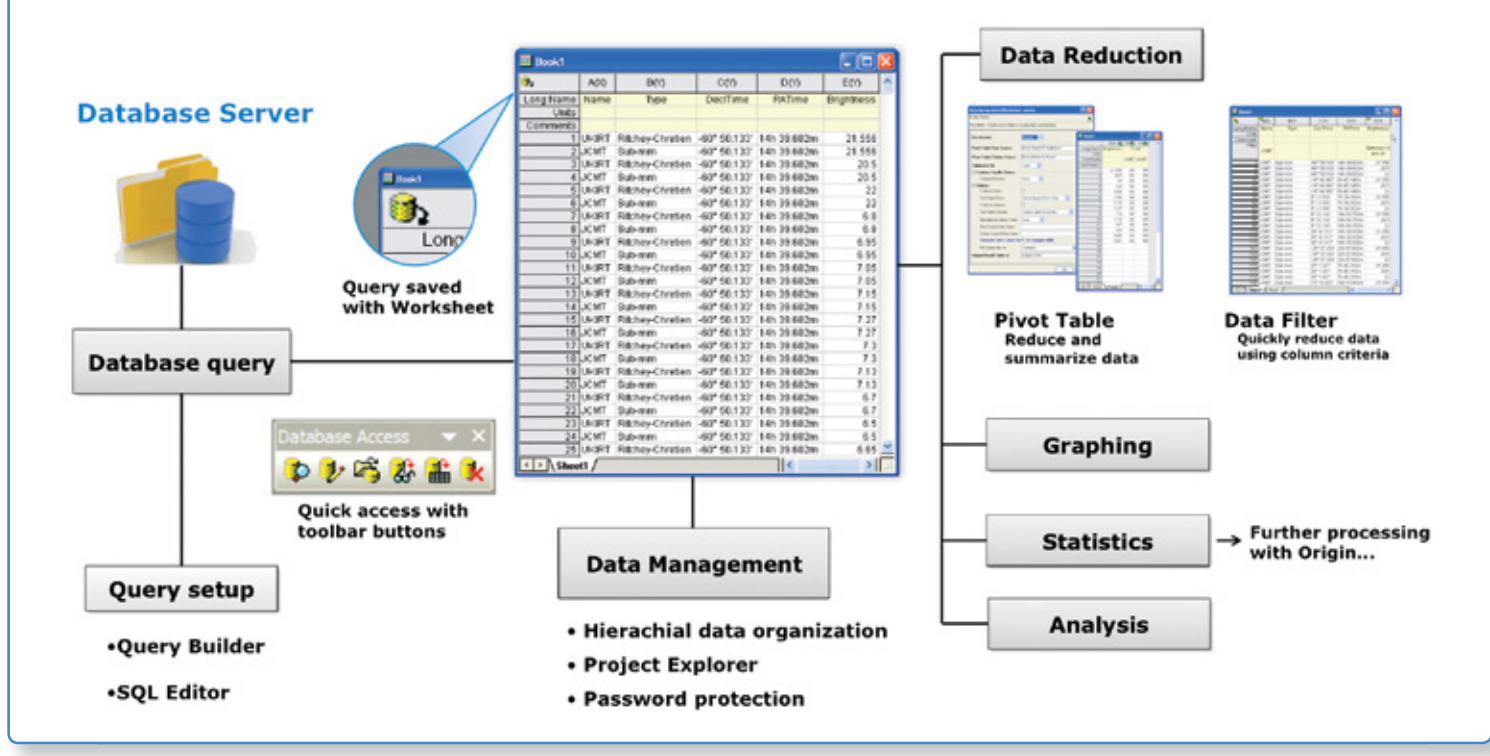

#### **Data Processing**

#### Organizing Your Data

Origin provides an easy, flexible, and hierarchical approach to organize your data:

- The Origin Project file (.OPJ) combines data, notes, graphs, and analysis results in one document with flexible hierarchy for folder structure
- The Project Explorer window allows easy navigation within the project
- Workbooks and Matrices support multiple sheets, and columns/objects, and an organizer panel for additional metadata

#### Data Exploration

Origin provides easy to use tools to examine and interact with your graphical data:

#### **Zoom and Pan**

- Magnify a region of the graph
- Easily zoom and pan to desired X/Y scale
- Plot zoomed region as a separate graph

#### **Examine Data Points and Related Data**

- Use Data Reader and Screen Reader tools to examine your data
- Use Data Info tools to read or label data points, displaying the related information from other columns in the data worksheet
- Use masking tools to allow you to exclude data points from analysis
- Use the Vertical Cursor Gadget for exploring data in stacked graphs

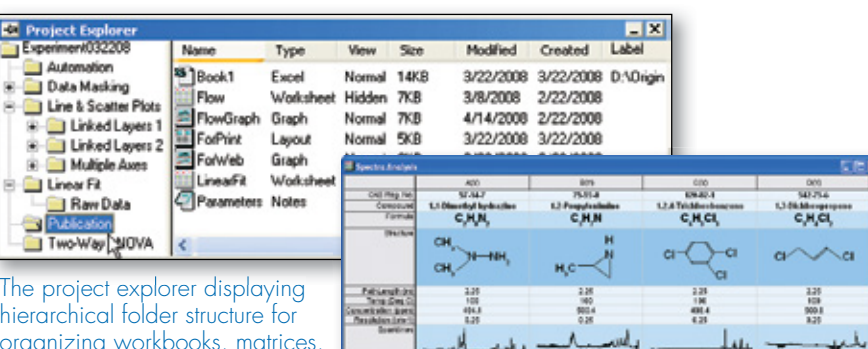

hierarchical folder structure for organizing workbooks, matrices, graphs, layouts, and notes windows.

4 Pa

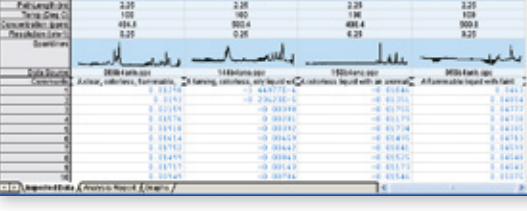

Workbook with multiple sheets, data columns, metadata label rows, and sparklines.

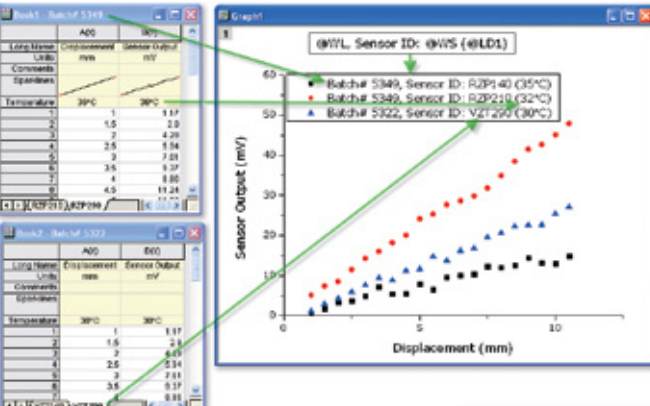

Use metadata from multiple locations in your workbook to annotate your graphs

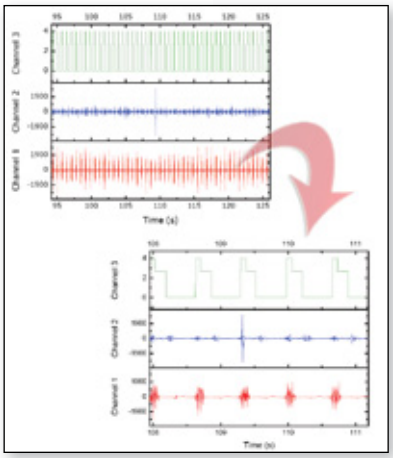

Zoom and pan to the desired X/Y scale

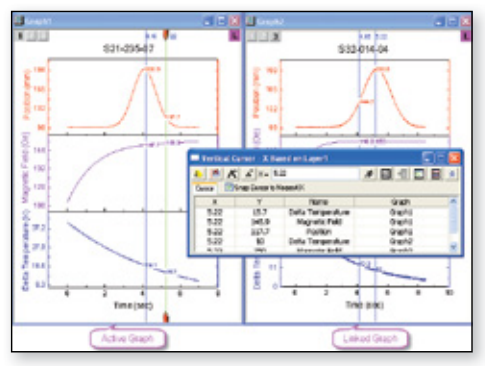

Use vertical cursor for multiple graph windows simultaneously

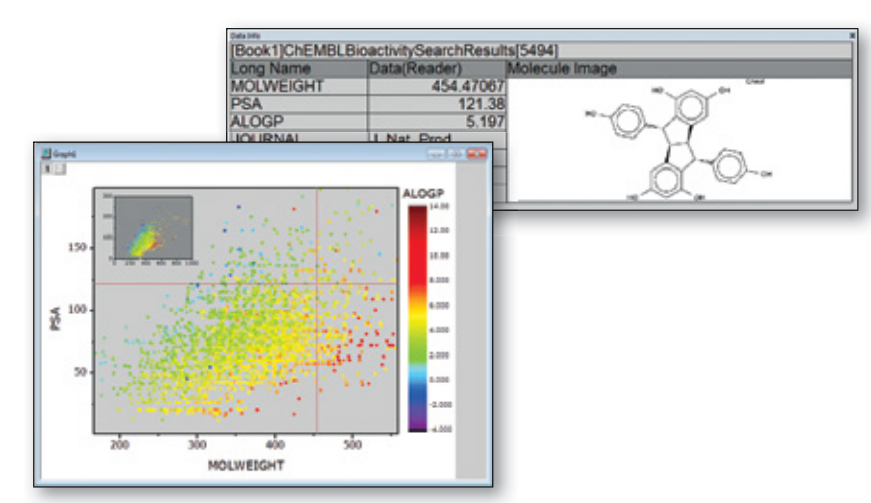

The Data Info tool lets you explore data from your graph, including display of related information from other columns

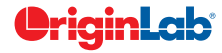

#### Data Manipulation

Reorganize, reduce, extract, and transform your data in flexible ways using Origin's powerful data manipulation tools.

#### Reorganization

- Sort data at column or worksheet level
- Stack and Unstack columns to transform data
- Use Split Worksheet to reorganize large datasets

#### Data Transformation

- Set column values using built-in or user-defined functions or script.
- Access and use metadata, and data from other books and sheets.
- Transpose your worksheet including metadata rows
- Shrink or Expand data in a matrix

#### Extraction, Reduction, and Interpolation

- Filter your data using conditions on one or more worksheet columns. All associated graphs and analysis results will automatically update.
- Use Pivot Table to reduce and summarize your data
- Reduce data using multiple methods such as Evenly Spaced X, Duplicate X, Reduce by Rows, or Reduce by Group
- Interpolate or Extrapolate data columns
- Fill data automatically in worksheet cells

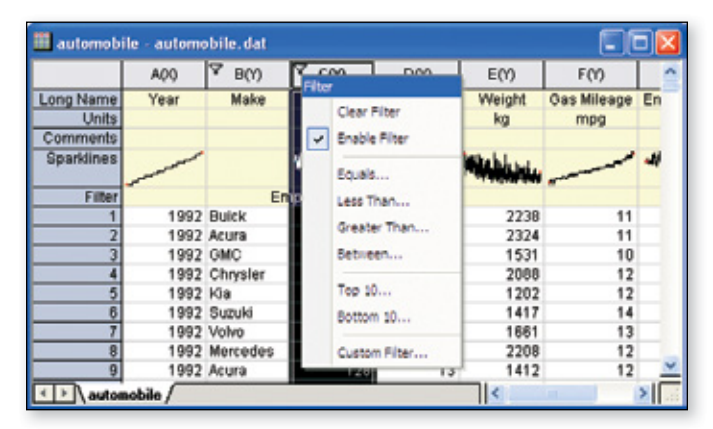

Data Filter capability can be used to hide rows based on filter conditions on columns. Hidden rows are excluded from graphing and analysis

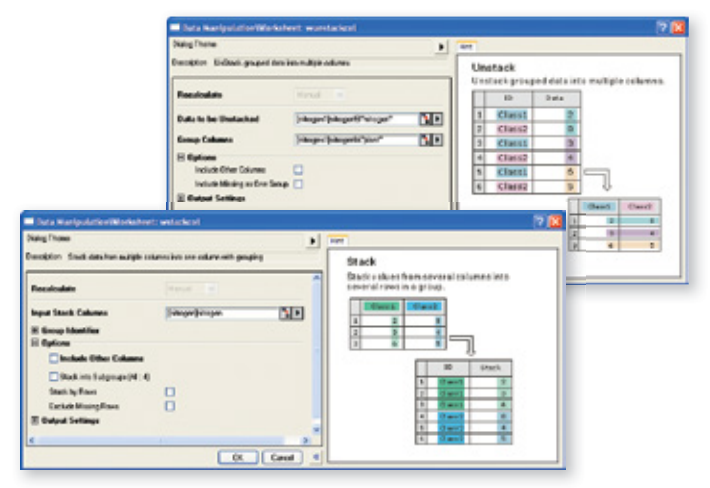

The Stack/Unstack tools enable the user to stack multiple data columns into a single column and unstack grouped data into multiple columns.

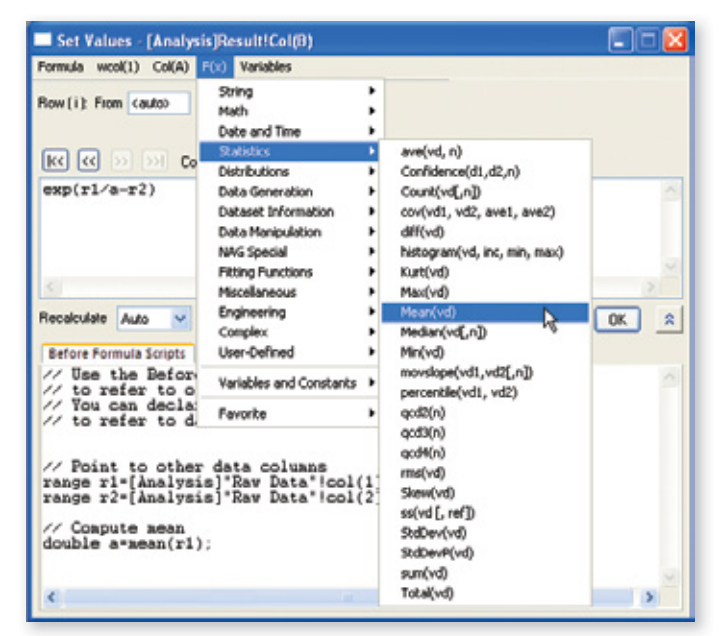

The Set Column Values dialog offers a large collection of built-in functions, the ability to access other columns, and perform advanced data manipulation, using LabTalk script

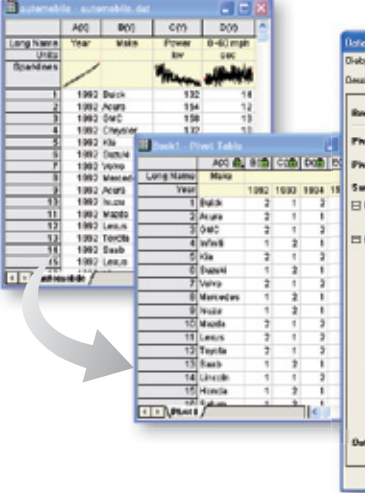

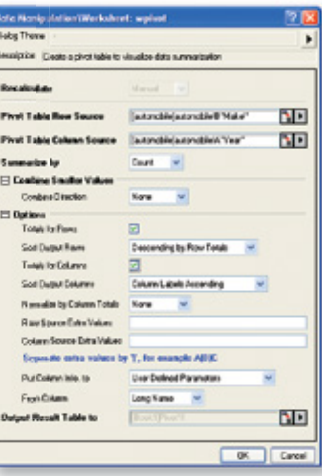

# **Gadgets**

When your data is plotted in a graph, Origin gadgets provide a quick and easy way to perform exploratory analysis on the graph. Perform the analysis on a specific range of the data plot by appropriately positioning a region-of-interest (ROI) object to select the desired range. The ROI object provides a fly-out menu with various options that are tailored to each specific gadget. All gadgets have a fly-out menu with a Preferences option allowing you to customize desired settings.

#### **With Origin gadgets you can:**

- Select the desired data range for analysis directly from the graph
- Get immediate visual output of results
- View updated results on screen when the ROI is moved or resized
- Customize the output, including appending results to a worksheet for each ROI position
- Save settings as a Theme for repeat use

A selection of the gadgets available in Origin and OriginPro are described below. Please see other sections for additional gadgets.

#### Cluster PRO

The Cluster Gadget makes it convenient to perform simple statistics on a region of interest (ROI) in a graph. The gadget also allows you to easily edit the data points, such as to clear or mask points. The statistics results are dynamically updated as the ROI object is moved or resized.

#### Integrate, Differentiate, and Interpolate

Origin provides three gadgets for the common tasks of integration, differentiation, and interpolation of your data.

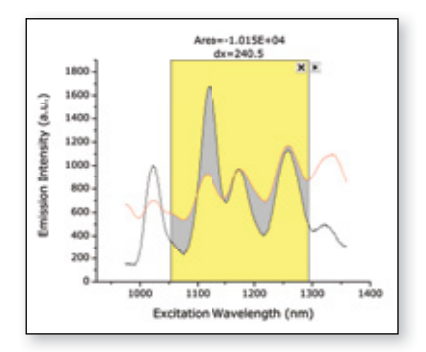

*Integrate Gadget* 

Simplifies peak area calculations.

# ×

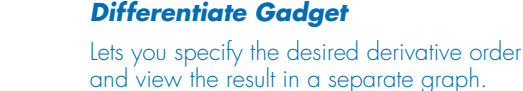

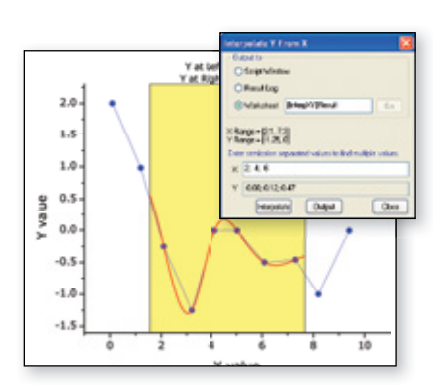

#### *Interpolate Gadget*

Allows easy up-or-down sampling of existing data and finding desired X/Y values.

*"When working with many data points, graphing is often the quickest way to qualify data and identify trends. With the Origin statistics gadget, it's also easy to pull quantitative information, such as mean and standard deviation, straight from a data plot. This lets me make better decisions about which data to select for more detailed analysis."*

**Boaz Vilozny, Postdoctoral Researcher, University of California at Santa Cruz**

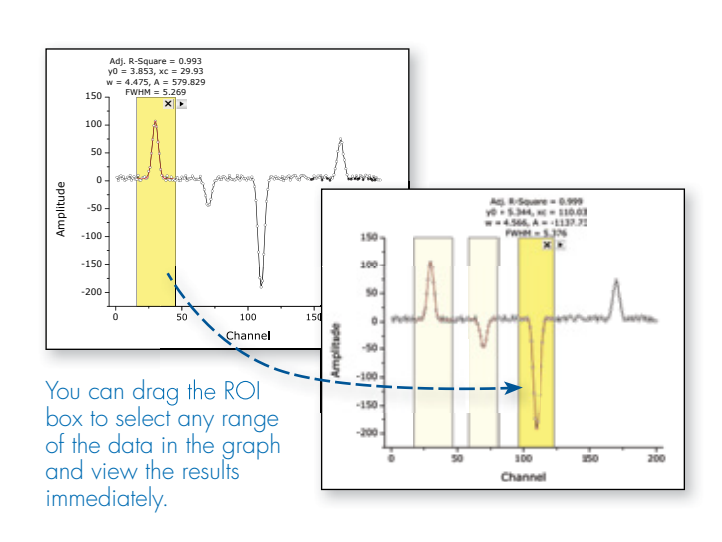

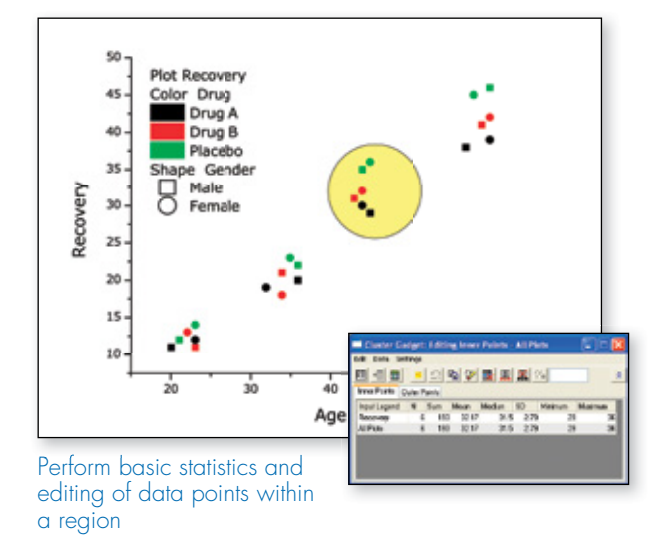

# <u> PriginLab</u>

*"The new Quick Fit Gadget is fantastic and I absolutely love that I can output results to a worksheet so that I can get a column of a particular parameter on which I can do statistical analysis. "*

**Greg Scott, University of Illinois at Urbana-Champaign**

#### **Digitizer**

The Digitizer Gadget can extract data from images of graphs such as photocopied, faxed, or scanned images. Easily define coordinate values for the axes, and digitize multiple data curves to create an Origin worksheet and graph.

With this gadget you can:

- Digitize an image using an intuitive GUI
- Rotate image
- Define X, Y axes coordinates using movable line
- Use vertical and horizontal reference lines to check accuracy of axes coordinates
- Digitize multiple traces creating multiple data sets
- Add labels for data points

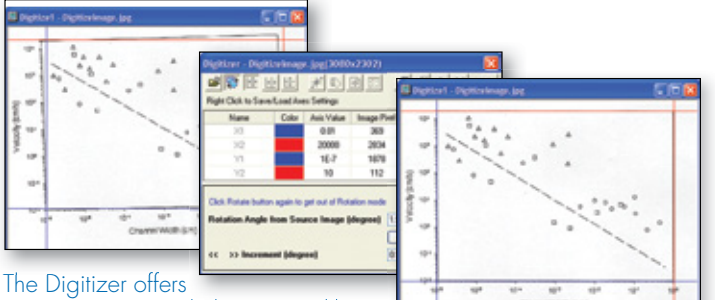

an intuitive GUI to help you quickly

and easily get the values of the data

points from the image. Useful features include axes references lines, image rotation, and ability to edit digitized points

#### FFT

The FFT Gadget provides a simple and quick way to examine the frequency spectrum of data plotted in a graph. The frequency spectrum is displayed in a separate preview graph window, and is dynamically updated as the ROI object is moved or resized.

The Amplitude axis scale of the FFT result graph can be switched between linear and log scales.

#### Vertical Cursor

The Vertical Cursor Gadget provides an easy way to read X and Y coordinate values for data points on stacked panel plots and/or multiple linked graphs.

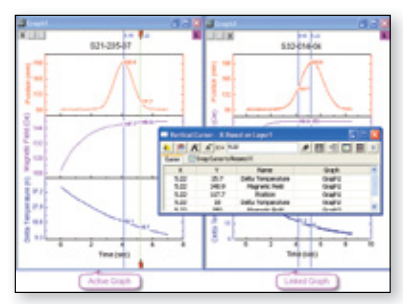

Use vertical cursor for multiple graph

windows simultaneously

With this gadget you can:

- Link multiple graphs to read coordinates simultaneously
- Drag by the handle, or enter an X value in the dialog, to place on the reference layer
- Tag crossing points on a graph and output the XY values to a worksheet
- Add multiple tags on a graph, labeling each with a unique name
- Select the plots for which to show labels
- Snap to the nearest data point in the X direction

#### **Intersection**

The Intersection Gadget gives you an interactive way to calculate the intersection points of the input curves in the ROI.

With the intersection gadget you can:

- Find intersection points for more than two curves
- Tag intersection points with symbols and XY values
- Output the XY values of intersection points to a worksheet
- Change input to show intersection points on different curves
- Interpolate the input curves with a specified number of sampling

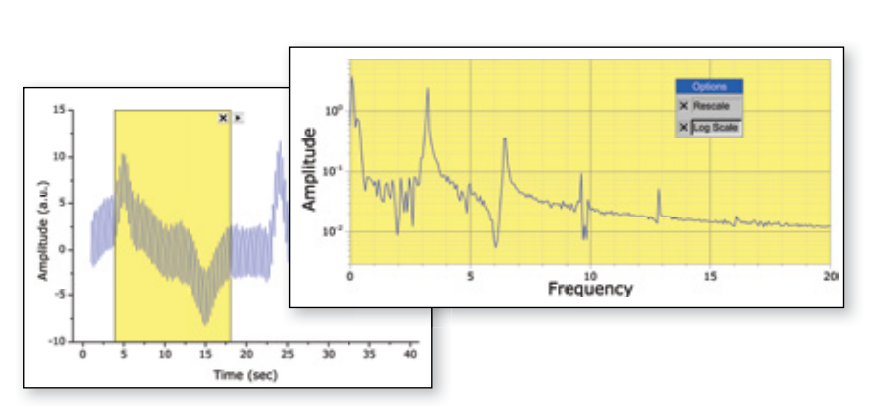

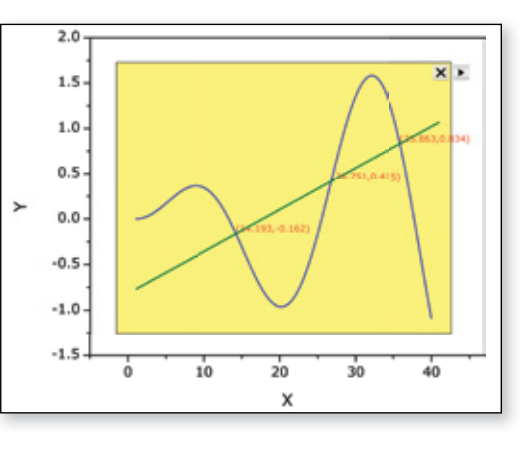

# **Curve Fitting**

Origin provides various tools for linear, polynomial and nonlinear curve fitting. Fitting routines use state of the art algorithms and the report sheets including statistical quantities to determine goodness of fit. Create custom fitting reports and save your customization as an Analysis Template for repeat fitting including Batch Fitting of multiple datasets.

4 Pa

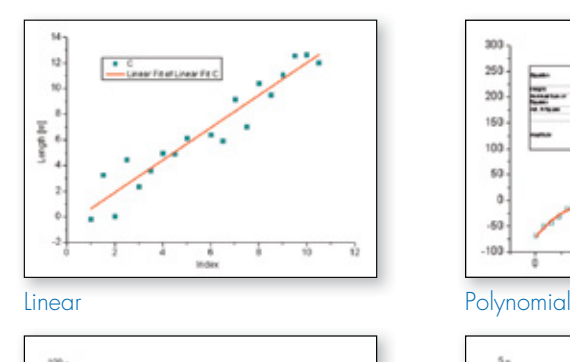

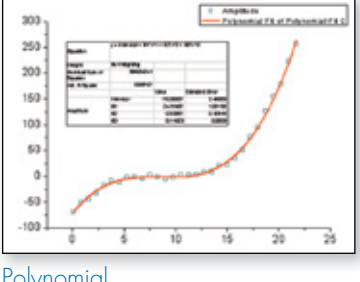

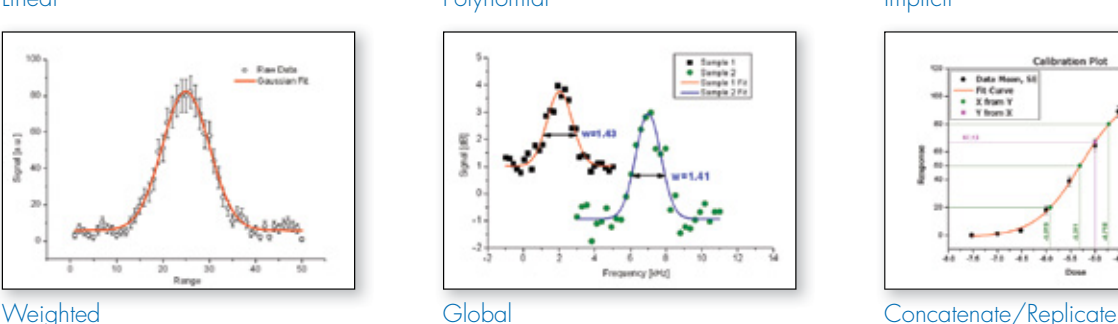

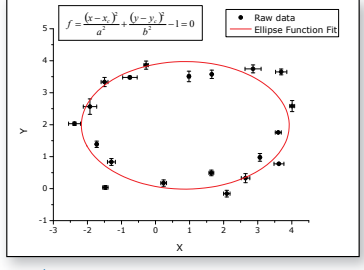

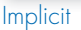

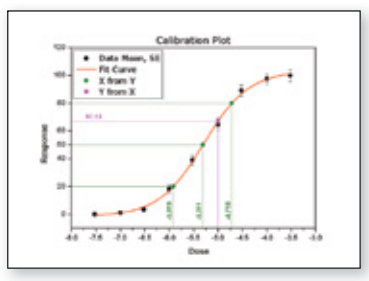

#### Origin provides full control of the fitting process...

• Flexible data input

ĵ

- Fit with various built-in functions, including both explicit and implicit
- A wizard for defining custom fitting functions
- Multi-dataset fitting modes: fit multiple datasets independently, in concatenate fit mode, or use a global fit with shared parameters
- Fit statistics and parameters output to the fit report
- Residuals analysis
- Interpolation on the fit curve to compute new X/Y values at desired locations
- Recalculation of your fitting results automatically when data or parameters are changed
- Analysis Templates to save your settings and desired results for repeat use or batch processing

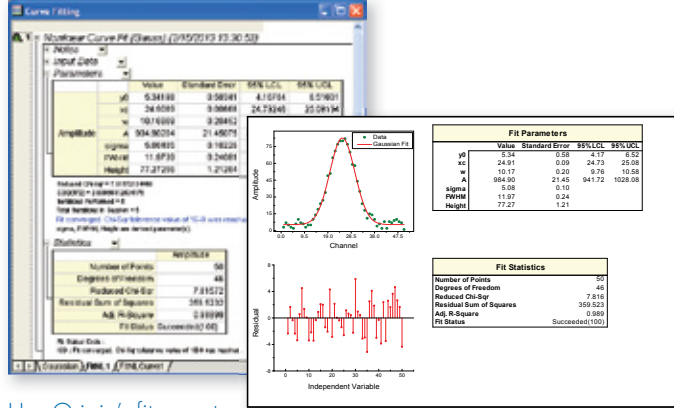

Use Origin's fit report sheets, or easily create custom reports by combining graphs and numerical results from the fitting process

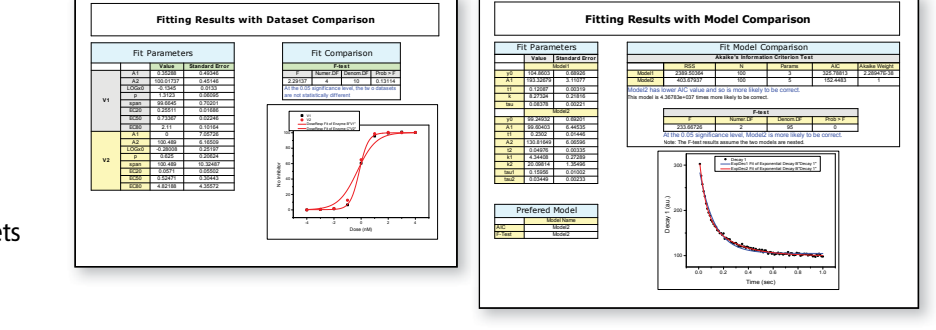

#### Fit Comparison PRO

OriginPro provides the following tools for fit comparison:

- Compare two fitting models with dataset - F-test
	- Akaike's Information Criterion (AIC) test
- Compare one fitting model with two datasets - F-Test

<u> PriginLab</u>

*"Not only does Origin handle the most demanding curve fitting tasks with ease, it also has a built in C compiler that allows me to customize complex functions - a feature that has been crucial to my research. Origin is an indispensable tool to my grad students, whose PhD work hinges on being able to code our functions in C. To top it off, Originlab has a knowledgeable and responsive technical support staff, second to none. I wholeheartedly recommend Origin."*

**Mark Kuzyk, Ph.D., Regents Professor of Physics and Astronomy, Washington State University**

#### Quick Fit Gadget

Origin provides a simple tool to quickly fit data plotted in a graph. Move or resize a region of interest (ROI) object to update results. Interactively perform fit operations on multiple ranges of the same dataset, or on multiple datasets in the graph.

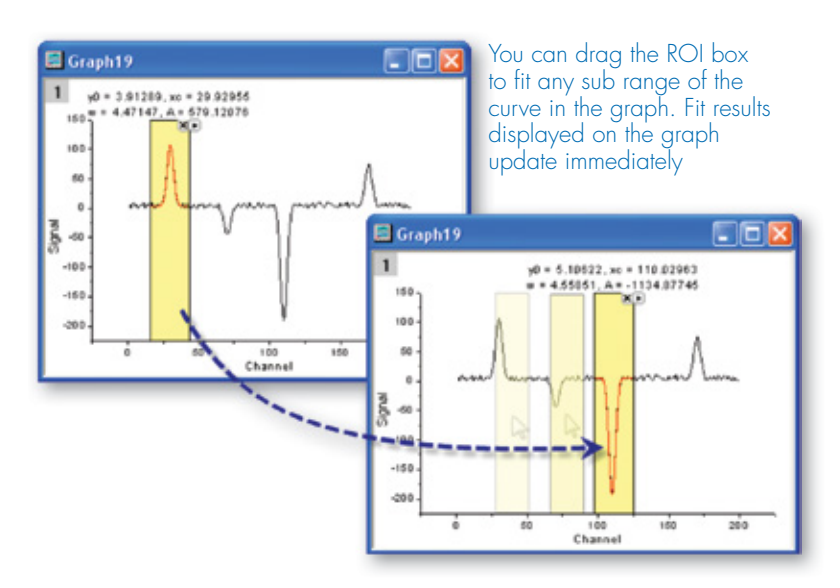

Fit parameters and other key values can be output directly to the graph or to a worksheet

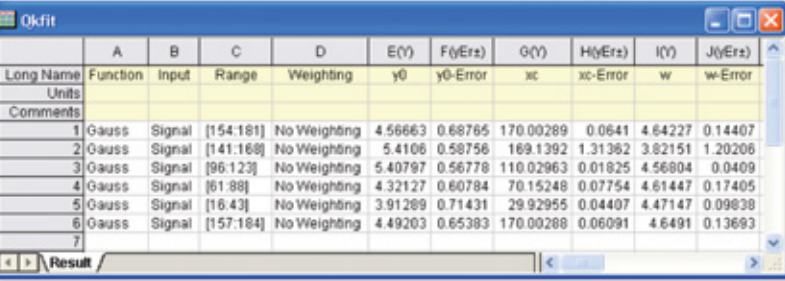

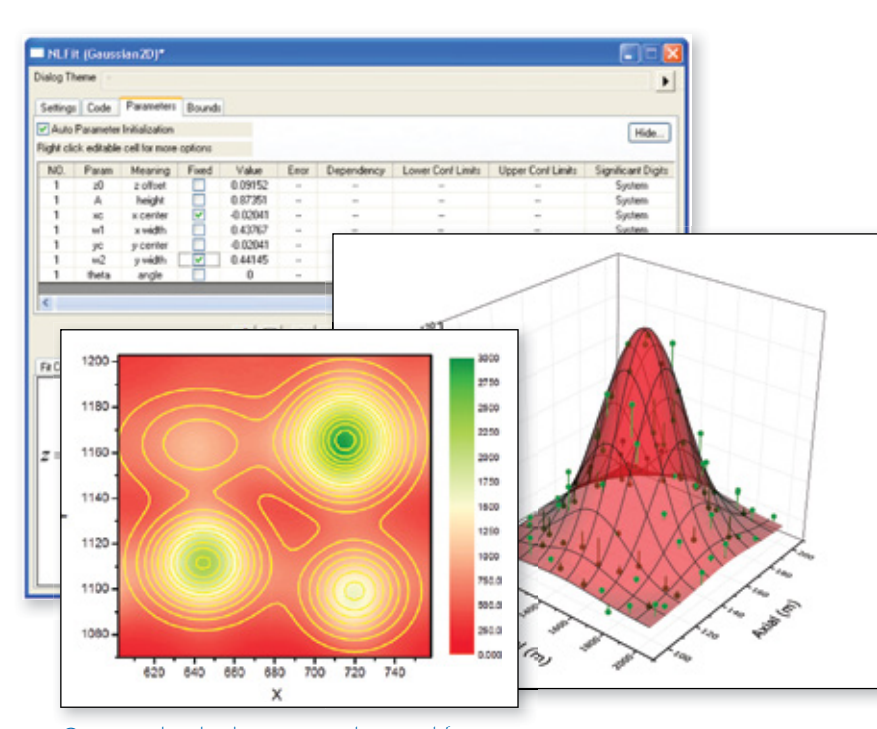

#### 3D Surface Fitting PRO

Origin performs 3D surface fitting on XYZ worksheet data and matrix data using one of 19 built-in models or your own custom formula.

Data points and fit surface are shown together. The fit surface has been made transparent to show more of the data. Drop lines from the data points to the surface have been added

Contour plot displaying raw data and fit results from a 4-peak surface fit

#### **Peak Analysis**

Origin's Peak Analyzer is a powerful and versatile tool for peak and baseline detection and analysis.

- A wizard guides you through the fitting process
- Find and treat the baseline, find and select peaks, integrate peaks
- Generate a detailed report sheet with tables and relevant graphs
- Generate a worksheet with peak properties, including FWHM, centroid, area, peak index, and y-max

The additional features of peak fitting and baseline fitting described below are only available in OriginPro.

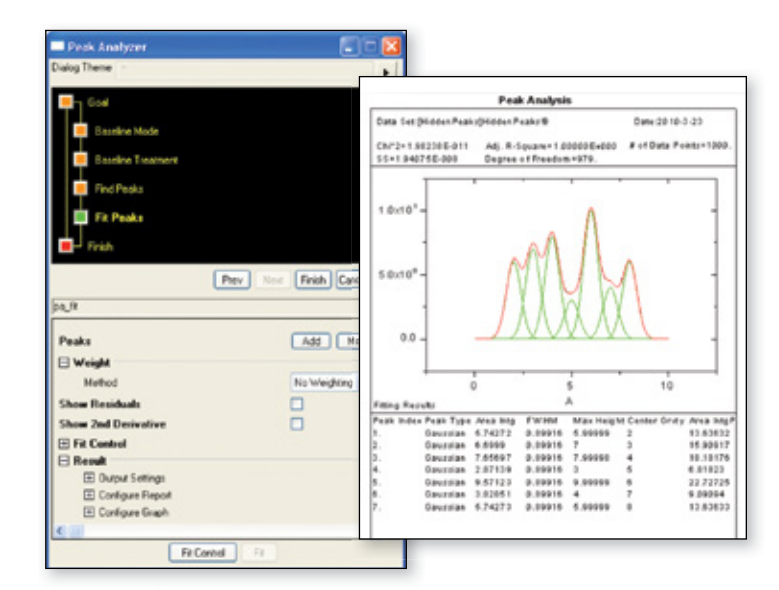

Multi-peak fitting with a detailed report

4 Pa

#### Peak Fit Control PRO

When using the Peak Analyzer to fit peaks, many options are available to customize your analysis.

- Add, delete or adjust the position of peaks directly on the graph
- Assign the same fitting function to all peaks, or use different fitting functions for each peak, or group of peaks
- Fix peak parameters to a constant value
- Share parameters across peaks
- Apply bounds and linear constraints to fitting parameters
- Plot residuals and second derivative of the fit curve
- Use over 20 built-in peak functions—including Gauss, Voight, and Lorentz—or create your own

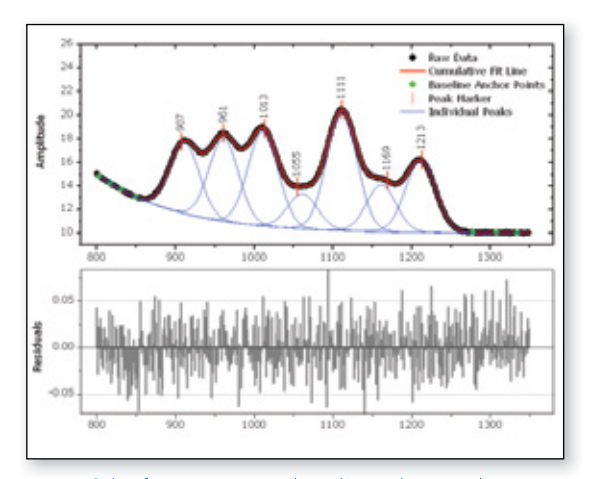

Control the fitting process directly on the graph

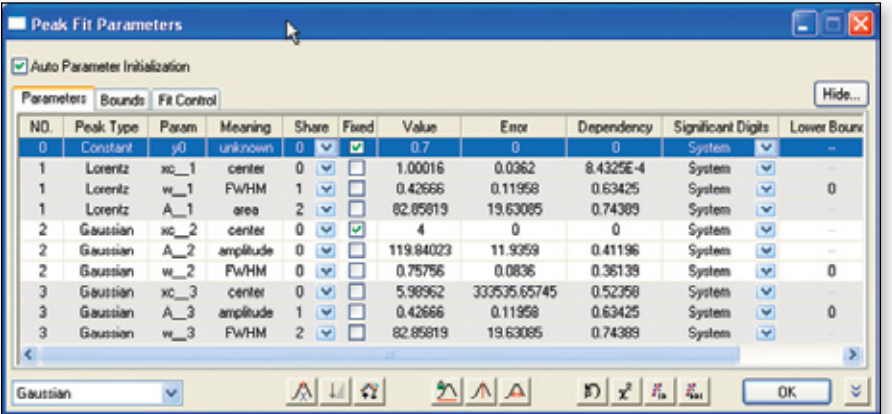

With the Peak Fit Parameters dialog, you have full control of the fitting parameters.

Share a common parameter between peaks, fix the value of any parameter, or apply bounds. Right-click on a parameter value to share it with other peaks in the fitting operation

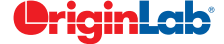

*"When the signal is small compared to the baseline noise, baseline subtraction is tough. In Origin, it was incredibly easy to create a test baseline (picking anchor point manually by clicking on the graph). Once we found the best baseline, we could process multiple data sets automatically. You just can't do this with any other software."*

**Rosina Georgiadis, Associate Professor, Chemistry Department, Boston University**

#### Quick Peaks Gadget

The Quick Peaks Gadget provides a simple and quick way to perform peak analysis of plotted data within a ROI.

With this gadget, you can:

- Locate positive and negative peaks
- Define baseline and subtract from the spectrum
- Integrate peaks within base markers
- Perform peak fitting with frequently used functions
- Create a report sheet with parameters from each peak

#### Fitting a Baseline **PRO**

Create baseline, find Peaks, integrate peaks and output results

OriginPro not only fits peaks, but can fit a function to your baseline data as well. The following options allow flexibility in fitting your baseline:

- Select baseline anchor points, or have Origin automatically find them.
- Fit baseline anchor points using a pre-defined fitting function, or create your own.
- Fix the baseline anchor points, or allow them to vary with the peak fit.
- Subtract the baseline prior to fitting peaks.

#### Batch Peak Fitting PRO

With batch peak fitting, OriginPro can handle many datasets, each containing multiple peaks.

- $\bullet$  Perform batch peak fitting using a pre-defined theme, an analysis template, or script.
- Output a custom report of peak parameters for each peak in each dataset.

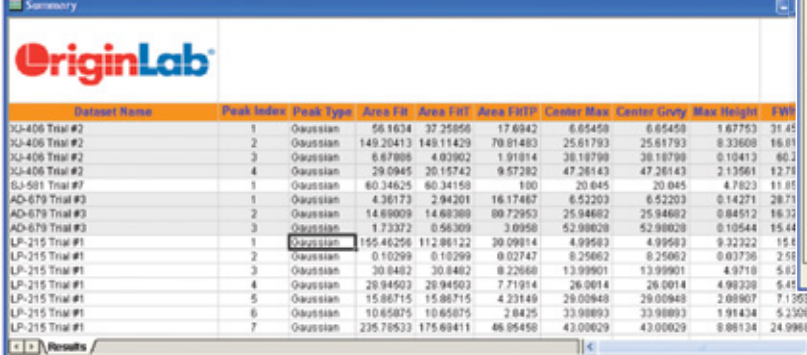

Perform peak fitting on multiple datasets using a pre-defined theme; output the results to a customized worksheet

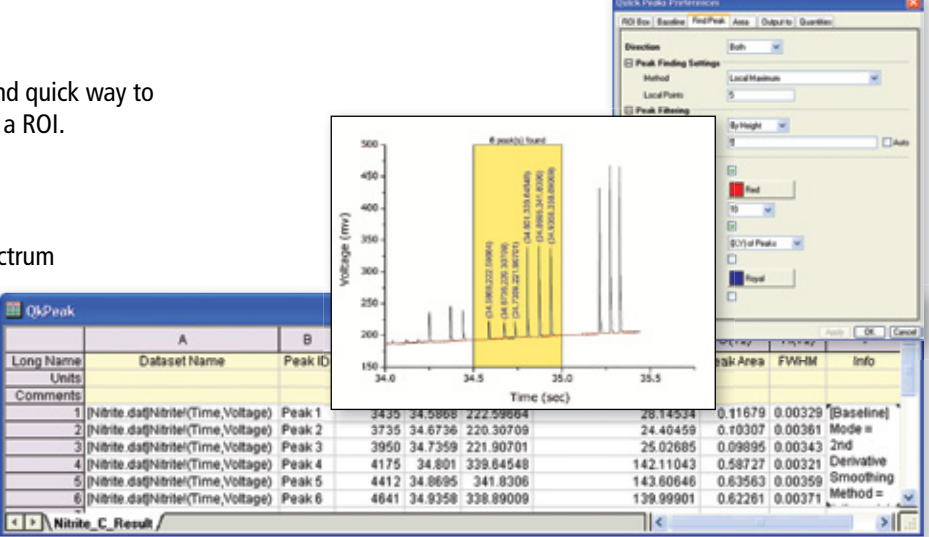

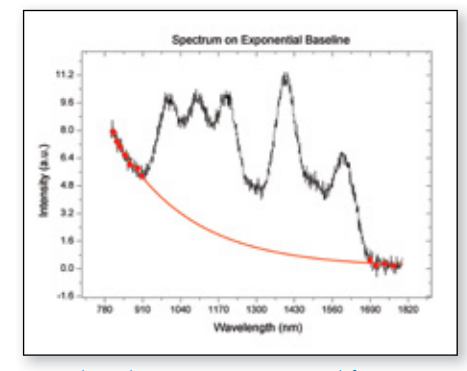

Fit a baseline to an exponential function using anchor points

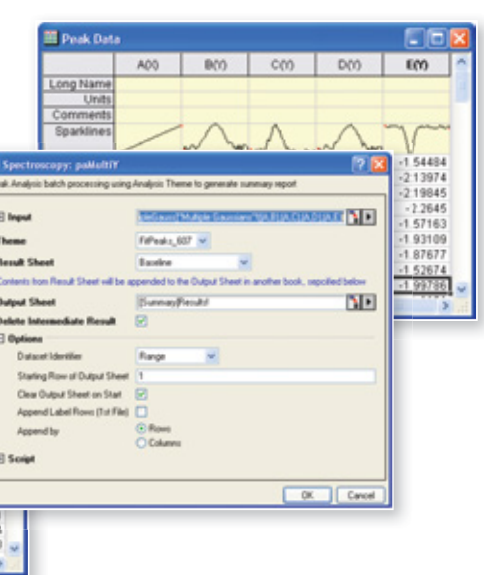

**Signal Processing**

#### Signal Transforms

Origin provides several transform methods used for analyzing digital signals.

- Fast Fourier Transform and Inverse Fast Fourier Transform (FFT/IFFT)
- Short-time Fourier transform (STFT) PRO
- Hilbert Transform PRO
- 2D FFT/2D IFFT PRO
- Image Profiling: Simple Line Profiling: Horizontal, Vertical, Straight Line

#### **Filtering**

- FFT Filter:
	- Low Pass, High Pass, Band Pass, Band Block, Noise Threshold
- IIR Filter Design PRO – Butterworth, Chebyshev Type I, Chebyshev Type II, Elliptic
- 2D FFT Filter PRO

#### Smoothing

Origin offers multiple methods to smooth data

- Savitzky-Golay
- Adjacent-Averaging
- FFT Filter
- Percentile Filter

#### **Correlation**

Origin supports 1D and 2D correlation to detect the correlation between a pair of signals

- Correlation
- 2D Correlation PRO

#### Convolution/Deconvolution

Two types of Convolution and deconvolution are supported

- Linear
- Circular

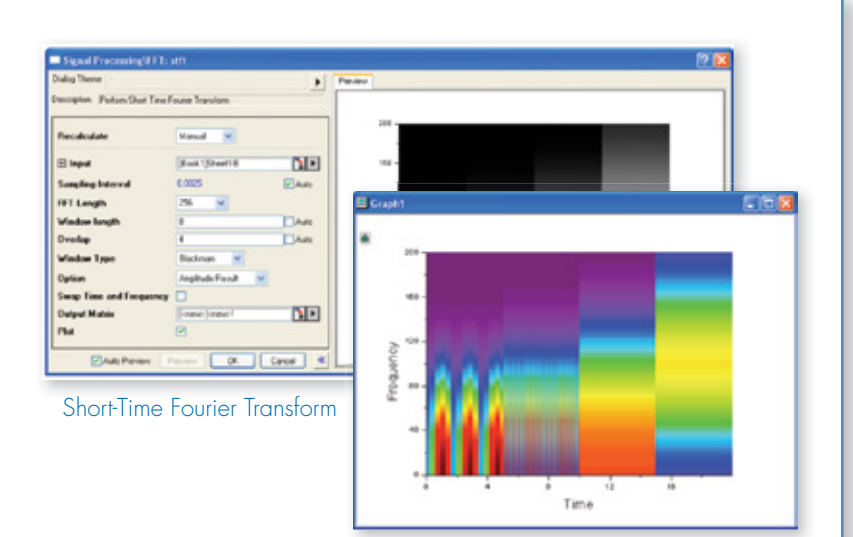

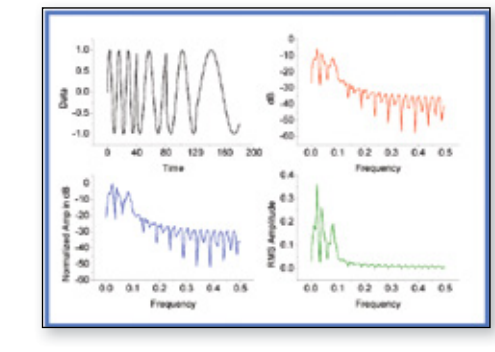

4 Pa

Results of FFT, including original signal and results in frequency domain

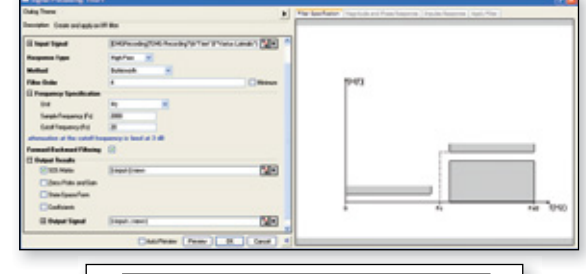

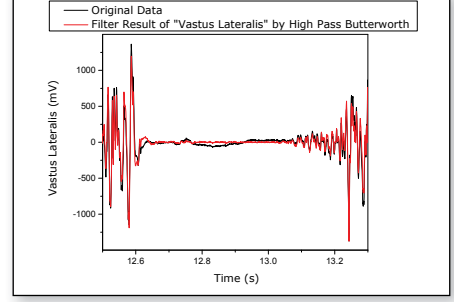

IIR Filter Design Dialog and Result

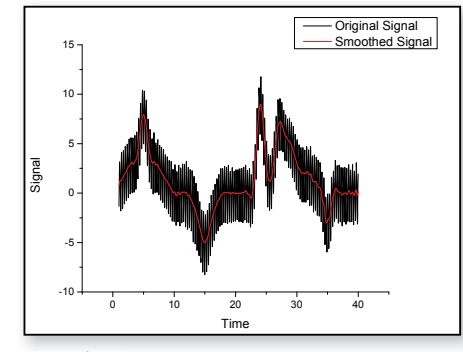

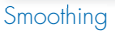

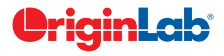

#### Wavelet Analysis PRO

Wavelet Transforms are used in many applications, including data compression, signal smoothing, noise removal, and image analysis. Wavelet analysis tools include: j

- Continuous Wavelet Transform
- Discrete Wavelet Transform – (Decomposition)
- Inverse Discrete Wavelet Transform – (Reconstruction)
- Multi-Scale Wavelet Decomposition
- Smoothing
- Noise Removal
- 2D Wavelet Decomposition
- 2D Wavelet Reconstruction

#### Rise Time Gadget PRO

Three methods of finding the rise/fall time are supported:

- Linear search
- Histogram
- Largest triangle
- Select a specific region of the signal by moving and resizing a region of interest (ROI)
- Easily select desired data plot from the graph layer with multiple plots
- Display low and high levels inside the ROI control
- Display rise/fall time and rise/fall range on top of ROI

#### Decimation **PRO**

Decimation is used to reduce the number of elements in an input sequence. Every N samples are merged into one. Two filters are available:

- Moving Average
- Finite Impulse Response (FIR)

#### Coherence PRO

Coherence—the degree of linear dependency of two signals is evaluated by testing whether the signals contain similar frequency components.

#### Envelope Curves PRO

An envelope curve traces the crests and troughs of a periodic signal.

- Choose upper, lower or both
- Smoothing option during envelope detection

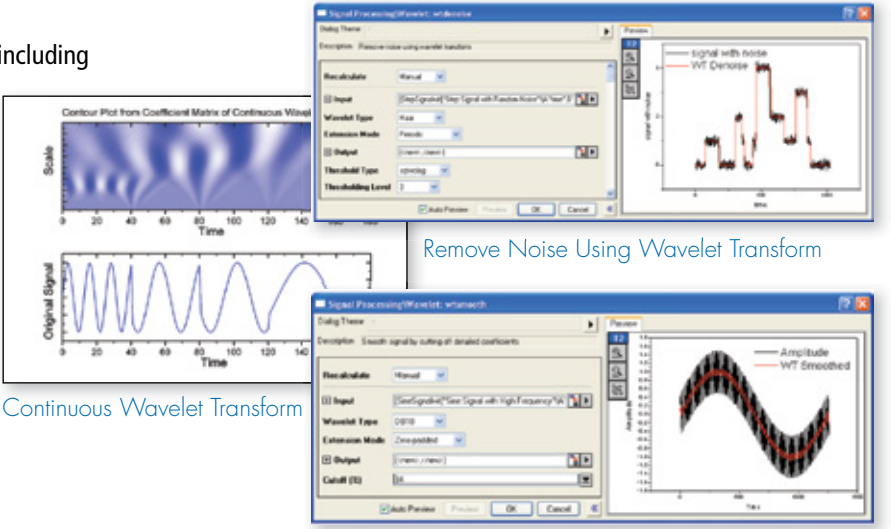

#### Wavelet Smoothing

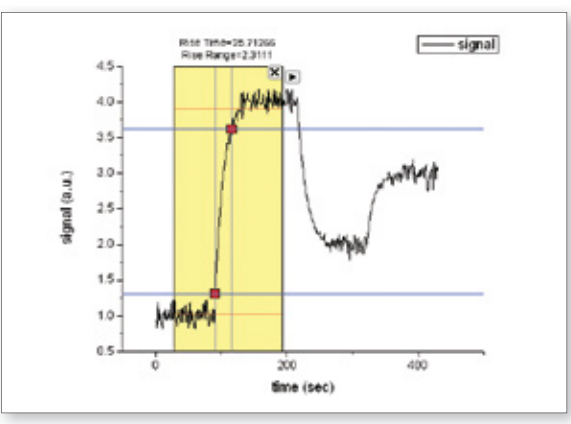

Rise Time Gadget

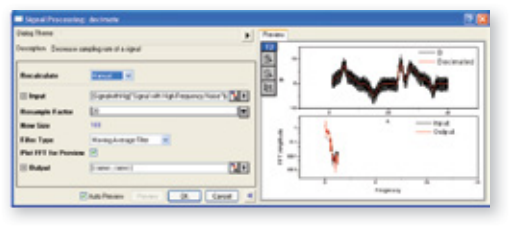

Decimation on Signal with High Frequency Noise

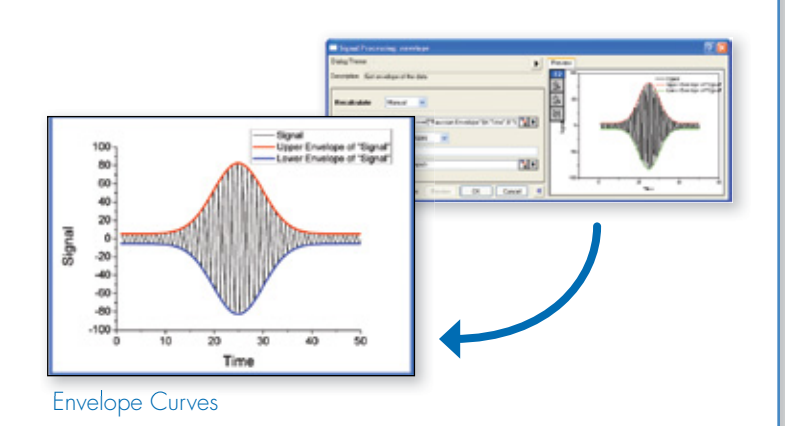

#### **Statistics**

#### Statistical Graphs

Origin provides several types of statistical graphs:

- Box Chart
- Histogram
- Scatter Matrix
- Probability Plots & Q-Q Plots
- Pareto Charts & QC (X bar R) Charts

#### Descriptive Statistics

Origin provides tools to help you summarize your continuous and discrete data:

- Statistics on Columns
- Statistics on Rows
- Frequency Counts
- 2D Frequency Count/Binning
- Normality Test
- Discrete Frequency PRO
- Correlation Coefficient PRO

#### Parametric Hypothesis Tests

Five hypothesis tests for mean and variance are available:

- One-Sample t-Test
- Two-Sample t-Test
- Pair-Sample t-Test
- One-Sample Test for Variance PRO
- Two-Sample Test for Variance PRO

#### ANOVA

Origin provides four ANOVA tools to examine the variance of a dependent variable:

- One-Way ANOVA
- Two-Way ANOVA

**O**riginLab®

- One-Way Repeated-Measures ANOVA PRO
- Two-Way Repeated-Measures ANOVA PRO

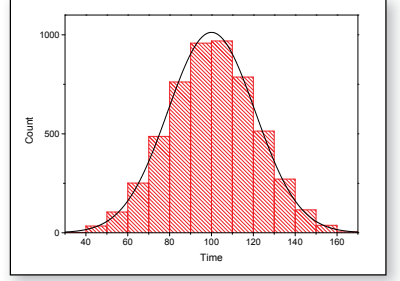

4 Pa

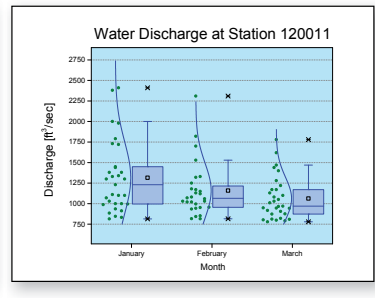

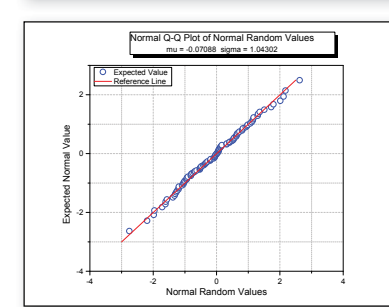

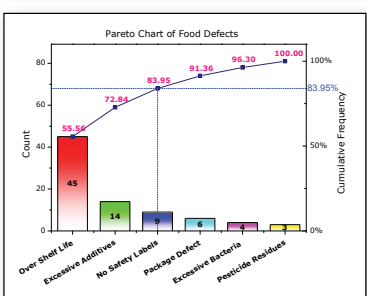

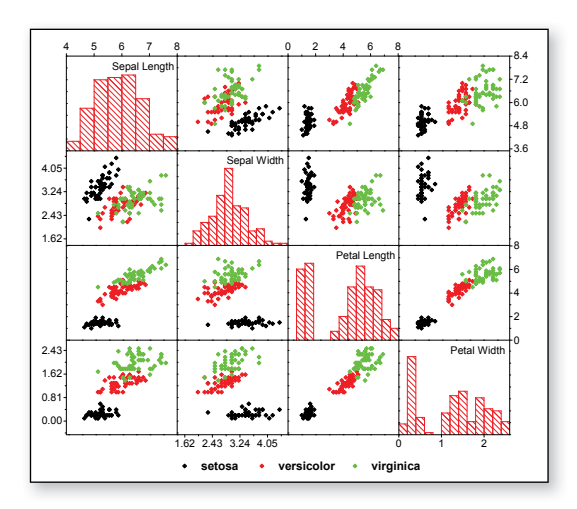

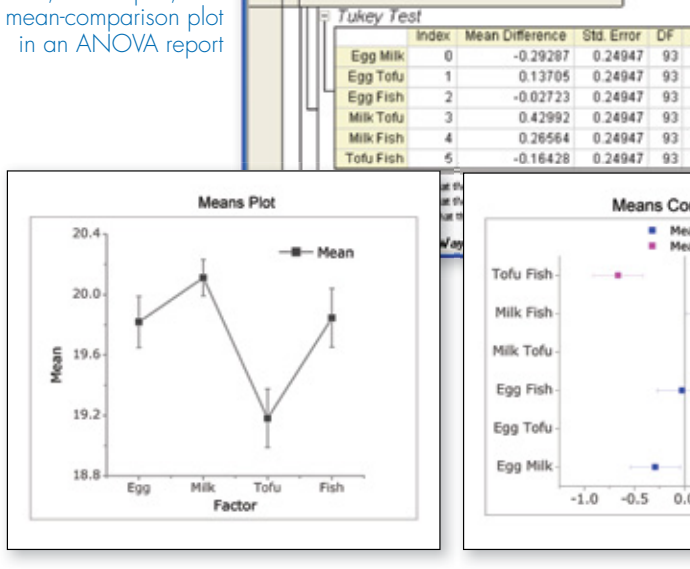

**M** ANOVA Report Table

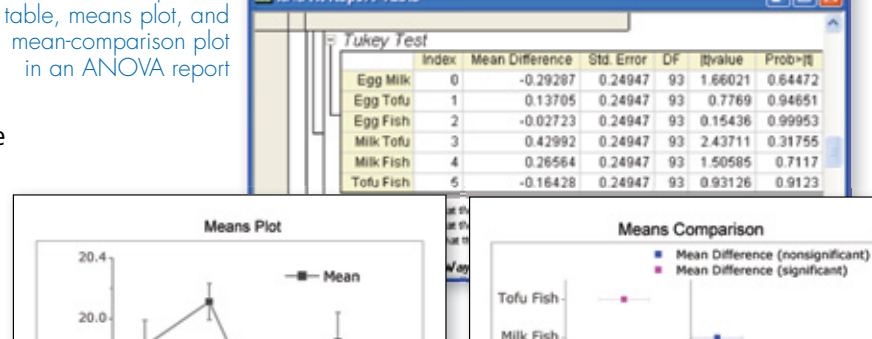

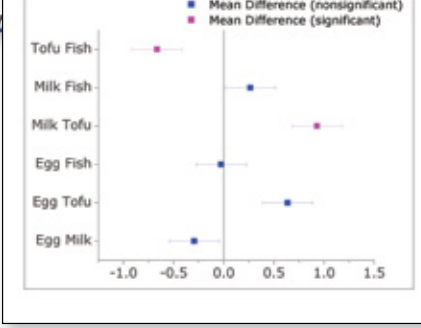

l E

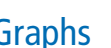

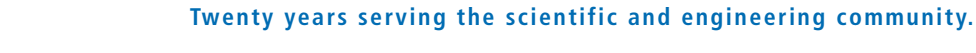

Means-comparison

*"Origin provides a very powerful, comprehensive and useful range of statistics capabilities which go beyond what is offered in many statistical packages. Origin's ANOVA techniques include all important multiple comparisons tests for means, and a very useful output feature which is rarely found in other statistical packages: automatic creation of means comparison plots which*  will illustrate significant differences at a glance. A broad range of non-parametric tests is available which include the option *of calculating exact p-values based on the exact distribution instead of the asymptotic one, which is very important for small sample size. Also sample size and power calculations are supported."*

**Reinhard Bergmann, PhD, Novartis Institutes for Biomedical Research**

#### Nonparametric Tests PRO

Several nonparametric tests are available, including:

- One-Sample Wilcoxon Signed Rank
- Paired-Sample Sign
- Paired-Sample Wilcoxon Signed Rank
- Two-Sample Kolmogorov-Smirnov
- Mann-Whitney
- Kruskal-Wallis ANOVA
- Mood's Median
- Friedman ANOVA

#### **Multivariate Analysis PRO**

Four commonly used multivariate tools are available:

- Principal Component Analysis
- K-Means Cluster
- Hierarchical Cluster
- Discriminant Analysis

#### **Survival Analysis PRO**

Choose from the following widely used survival analysis functions:

- Kaplan-Meier product-limit estimator, with three equality test methods
- Log-rank
- Breslow
- Tarone-Ware
- Cox Proportional Hazards Model
- Weibull Fit Model

#### ROC Curves PRO

Create Receiver Operating Characteristic (ROC) Curves, summarizing the trade-off between the false-positive and true positive rates for all possible cutoff value.

#### Power and Sample Size PRO

- One-Sample t-Test
- Pair-Sample t-Test
- Two-Sample t-Test
- 

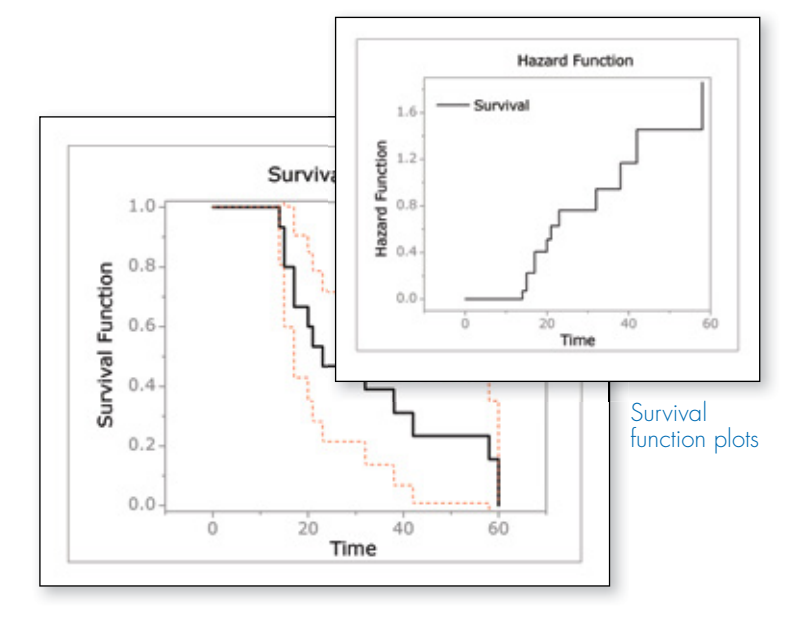

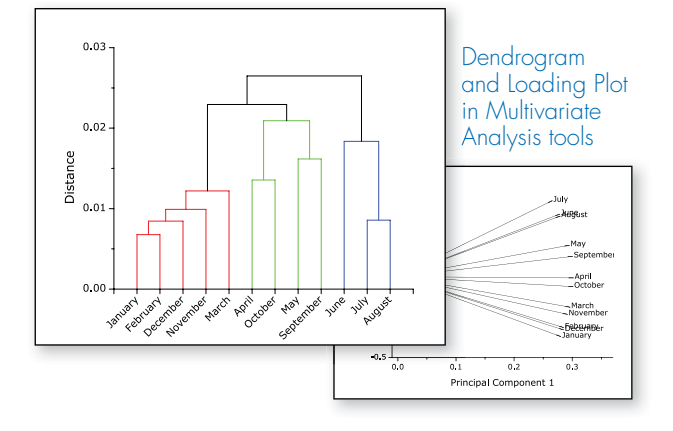

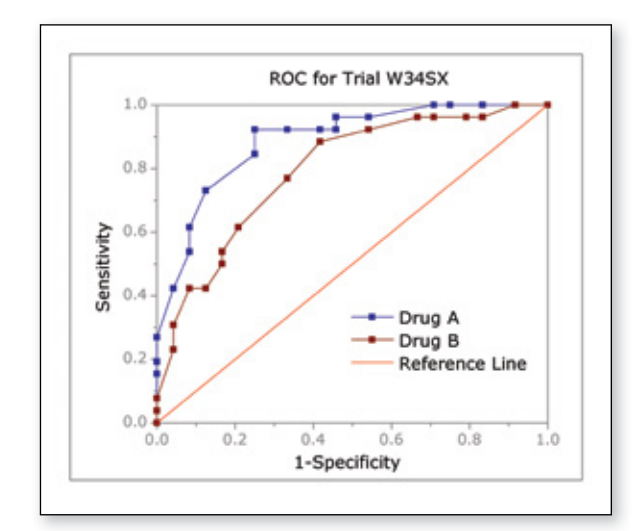

• One way ANOVA **ROC** curve comparing two samples

# **Recalculation of Analysis Results**

Origin supports automatic or manual recalculation of results from most analysis and data processing operations. This allows you to easily update results when data or analysis parameters are changed, and avoid having to repeat the procedure from the beginning. The output of one operation can be used as input for another, allowing for a chain of operations and their associated results to be updated.

If the recalculate mode is set to Manual instead of Auto, you can decide when to update the results. The update can be done one operation at a time, or for all pending operations in the current Origin project.

All output sheets, columns, and graphs of operations enabled for recalculation are marked with a green lock icon. This icon provides several context menu options, including a Change Parameters option to re-open the dialog with exact same settings used at the time of creating the output. This allows you to make changes to your analysis settings, and update the results and associated graphs.

The output can also be updated by simply changing input data to the operations. This allows you to either import or copy-paste new data, and easily update all results and associated graphs.

The auto update feature also applies to simple operations such as Set Column Values used to compute new columns. Contents of the new columns are updated when either the input data or the column formula is changed.

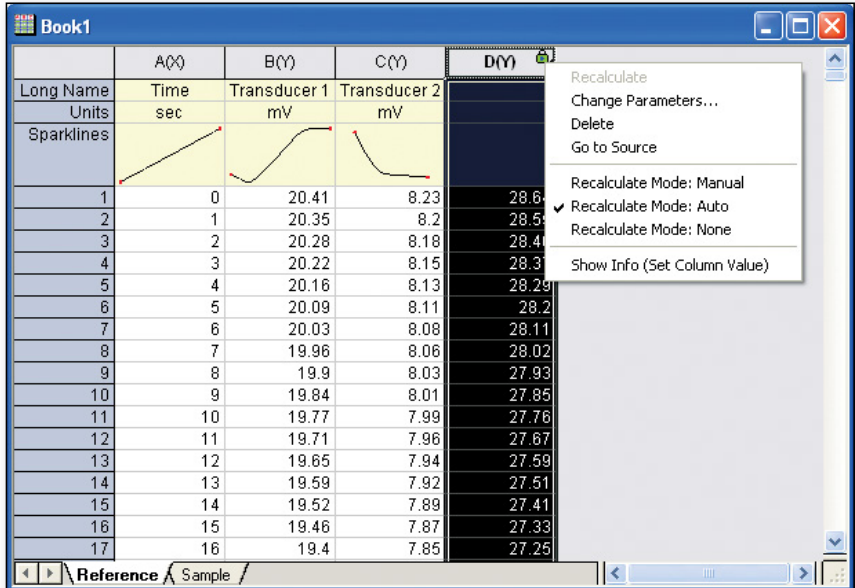

Recalculation can be used with Set Column Values to compute new columns based on raw data. Values in the new columns are updated when raw data or formula is changed

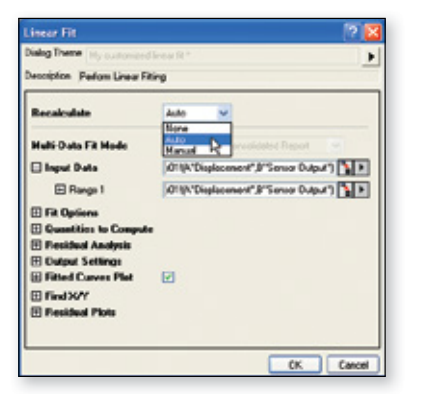

4 Pa

The Recalculate drop-down in dialogs offer choice of Auto, Manual, or None

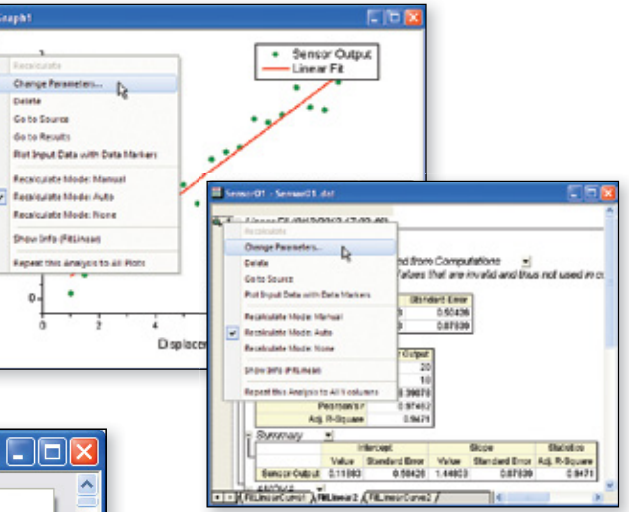

The "Change Parameters…" menu item allows you to re-open dialog and change analysis parameters to repeat the analysis

#### **O**riginLab®

# **Analysis Templates™ and Batch Processing**

#### Analysis Templates™

Origin's ability to recalculate results on parameter or data change, can be used to create Analysis Templates for repeat analysis.

Analysis templates can be a single workbook or an entire Origin project. Import data, perform analysis , and optionally create a custom report sheet combining graphs and results. Save the book or project as an Analysis Template, and then re-use to analyze similar data.

 $\frac{1}{\lfloor \Delta \rfloor} \frac{1}{\lfloor \Delta \rfloor} \frac{1}{\lfloor \Delta$  $\underline{\text{Cov}}$  (Eqs.)  $\frac{1}{2}$ Care (a) · Amplitude (mW)<br>Ft Carve 1 **MENERAL** eta nos nobembo miliardos cinomas de

Set up your analysis the way you want. After your initial analysis has completed, just save the workbook as an Analysis Template

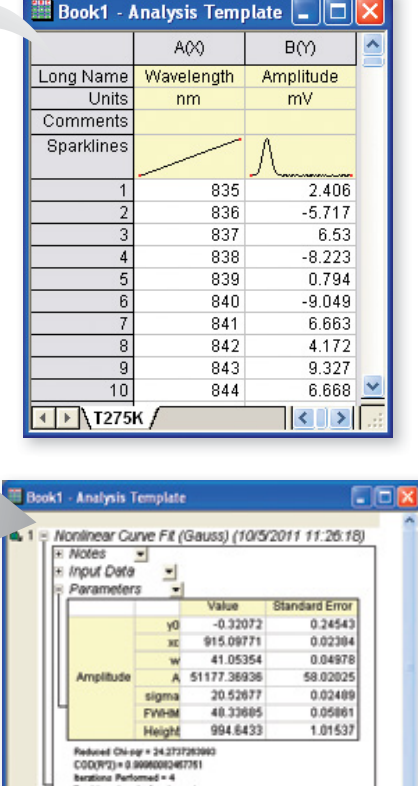

Aue of 1E-9 was re

Sant Pint +1<br>S AFINLCurve1 <

#### Batch Processing

The Batch Processing tool allows you to perform repeat analysis on multiple datasets using an existing Analysis Template.

Multiple data files from disk can be processed, or the tool can loop over all (or selected) data already existing in your project.

A summary report can be created, with dataset identification, and desired analysis results for each dataset that was processed.

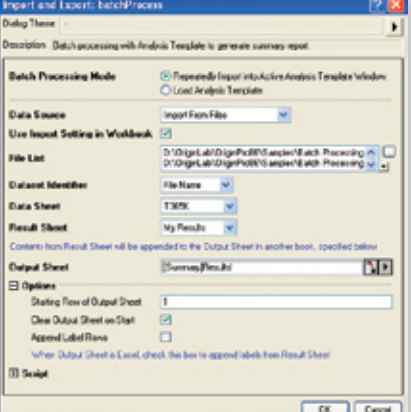

Use your Analysis Template and the Batch Processing dialog to analyze multiple data files or data sets in your project. Create a summary report with data identifier and selected results for each data set

Statistics

믷 nary ANOVA Fitted Curves Plot **E Residual vs** Indent

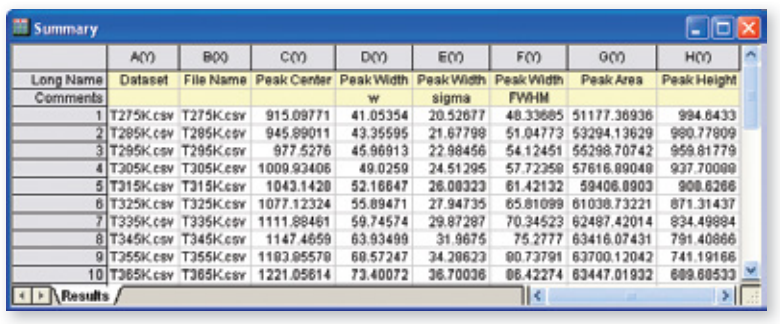

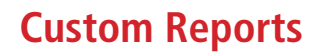

#### **Use Origin to perform repetitive analysis and create custom reports without any programming.**

Origin's new multi-sheet workbooks allow you to format the appearance of cell contents, merge cells and apply borders and other formatting changes. Further, you can paste-link result values from any analysis results and graphs contained in the book or project, thus creating a custom report sheet. With the ability of automatic recalculation of analysis results, your custom report sheets can become templates for repeated tasks—simply import new raw data and watch your custom report automatically update. When your report is ready, export it as a PDF file or as an image file by choosing a popular image format such as EPS and JPEG.

4 Pa

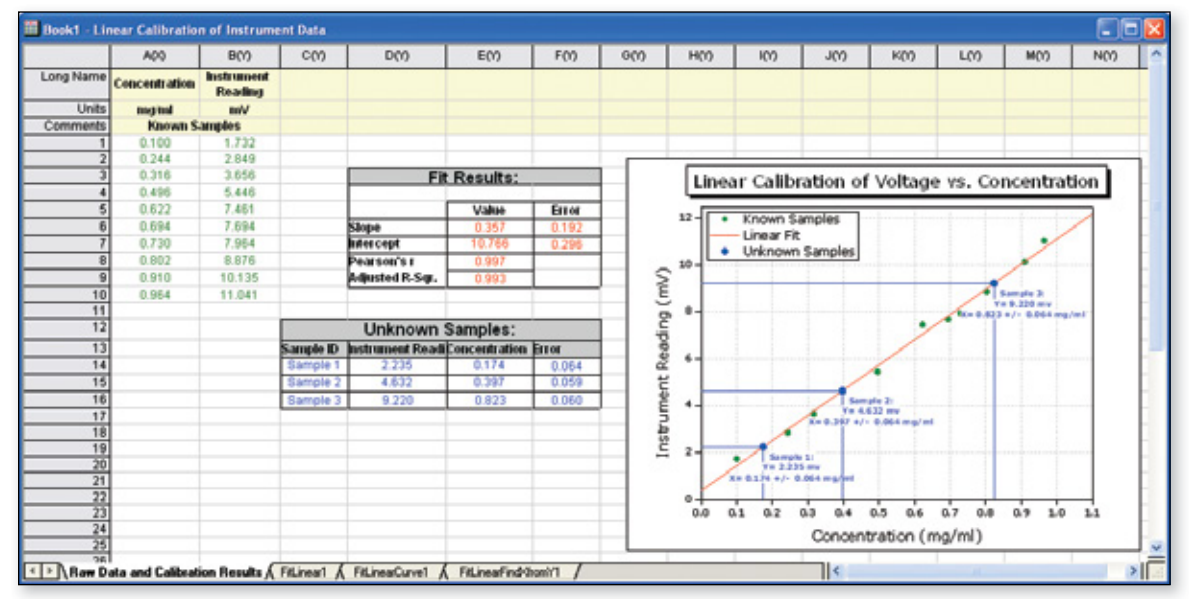

Include data, analysis results and floating graphs in the custom report sheet, it will automatically update when input data is changed

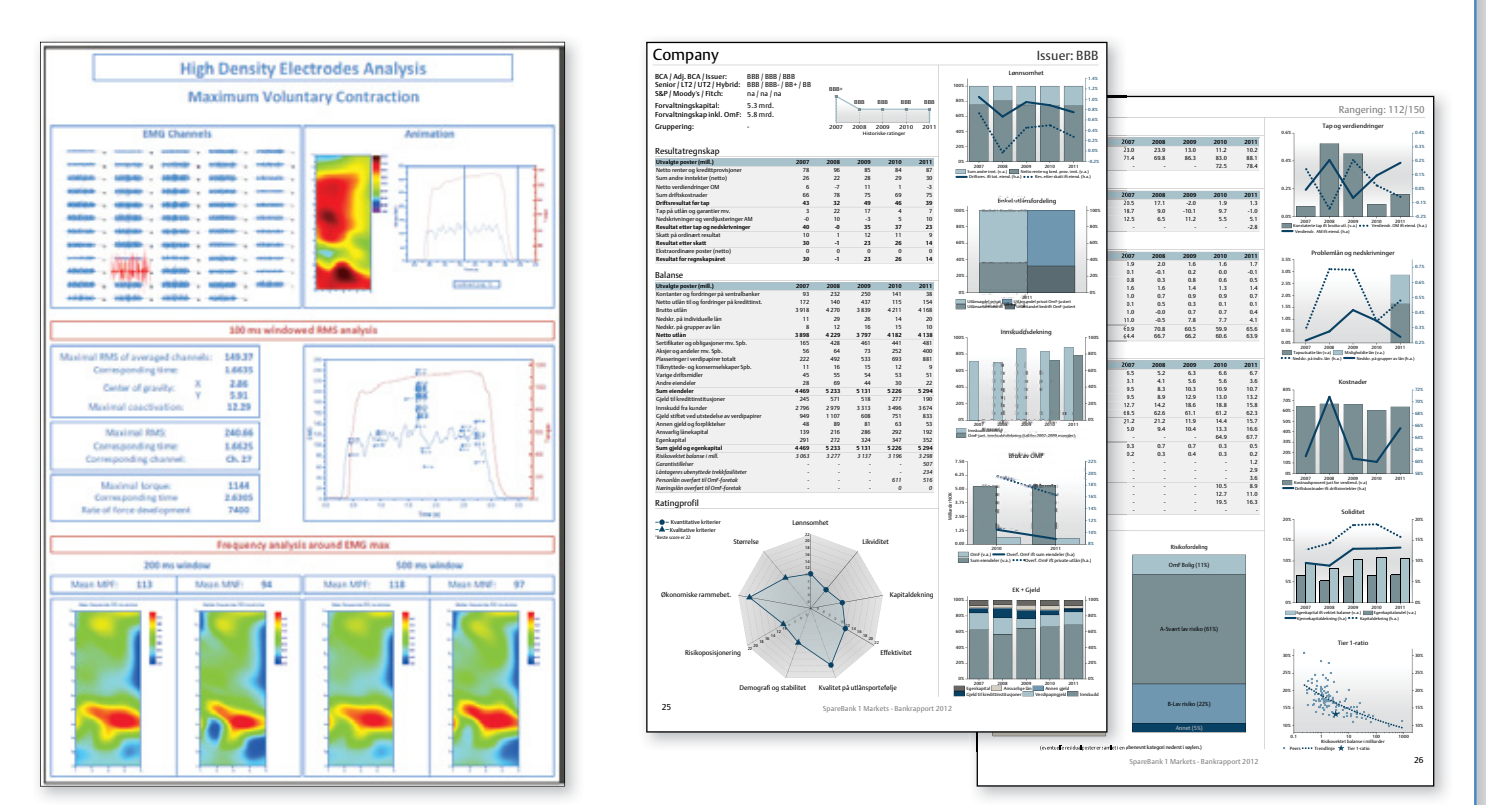

Numerical results, graphs, company logo and other images can all be placed arbitrarily in worksheets to create single or multi-page reports which can then be exported

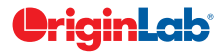

#### **Publishing**

Origin provides a number of tools for preparing files for publication and presentation. Graphs, Worksheets, and Layout pages can be exported with custom settings for publication. Use Origin's built-in slide show capability to present graphs and layout pages, or send to PowerPoint, or copy-paste into other applications. Export graphs, layouts, and worksheets as vector or raster format for submitting to publications.

#### Exporting Graphs

When you have completed your graph for publication, exporting your final results is very easy with Origin.

- Export presentation quality graphs to a wide variety of formats, including both raster and vector format
- Customize the exporting, to make figures that meet the requirements of publication under a variety of circumstances
- Export graphs to a Microsoft® PowerPoint Slideshow or send graphs directly to a Microsoft® PowerPoint presentation

Note that you can also include Origin graphs in other application's files either by pasting or embedding, so that you can later edit these graphs with Origin.

#### Creating Movies

Origin supports creating movies (AVI file format) from any graph window. A simple tool is provided to configure settings such as compression, and then add individual frames to create the movie. The LabTalk and Origin C programming environments can also be used to create movies, allowing users to integrate movie creation as part of their data processing or computing tasks.

#### Publishing Custom Reports

Custom reports created by placing numerical results and graphs in Origin worksheet, can be exported as image files. Vector formats such as PDF and raster formats such as PNG are both supported. Reports that occupy more than one page can be exported as multi-page PDF files.

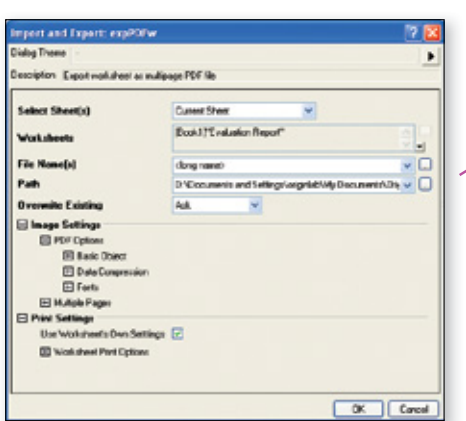

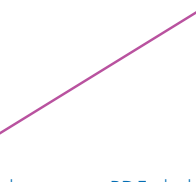

In the export PDF dialog, you may customize the publishing with size, fonts, color translation, multiple page numbering .etc , so that to publish your custom report according to the specific needs

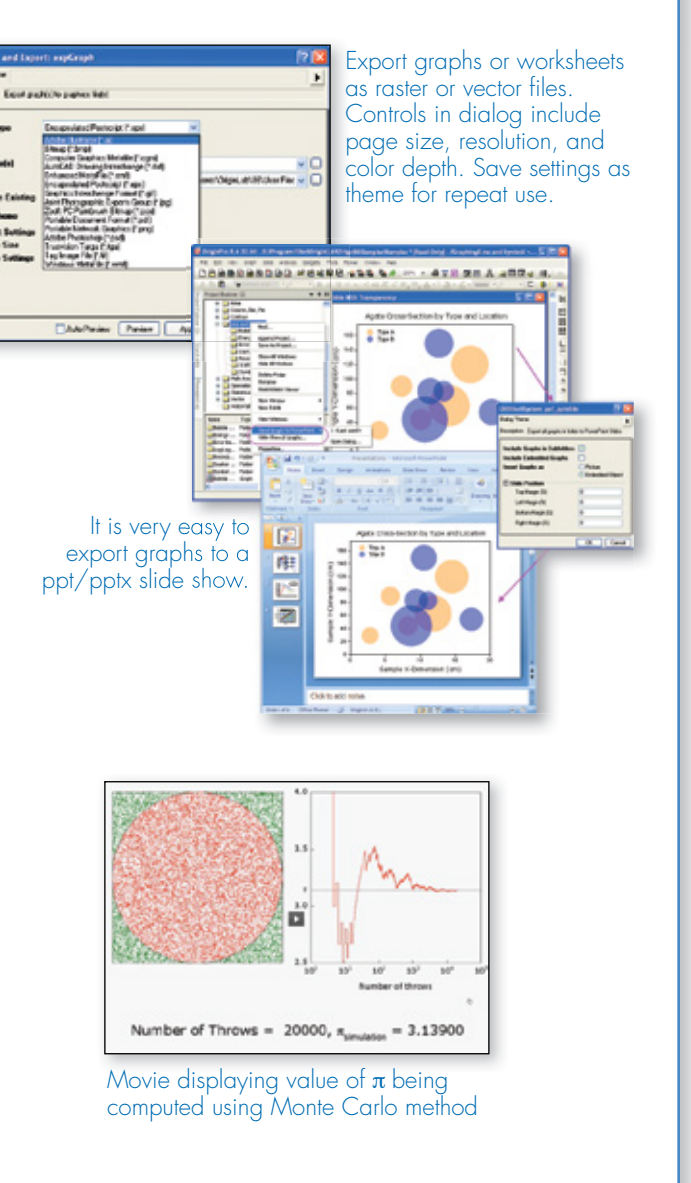

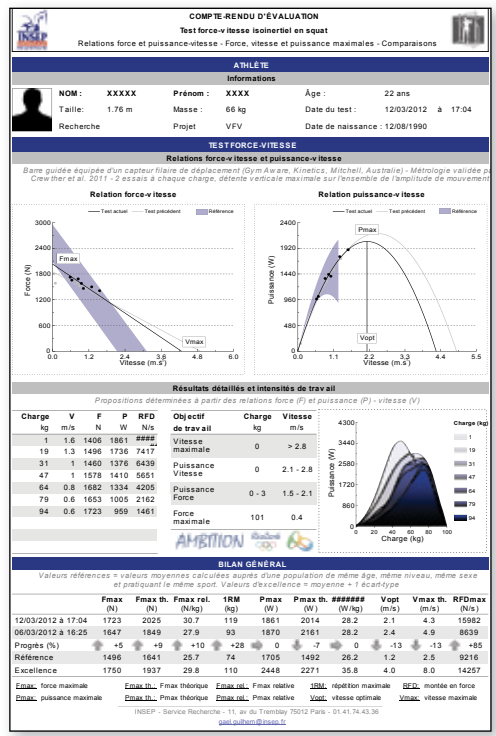

# **Working with Excel®**

Origin provides easy access to your Excel data:

- Copy-paste data from Excel to Origin with full precision
- Import Excel files into Origin worksheets keeping cell formatting and specifying header rows
- Open Excel workbooks directly in Origin
- Optionally save Excel workbooks open in Origin with path relative to the Origin Project (OPJ) file, for easy sharing of OPJ and related Excel files.

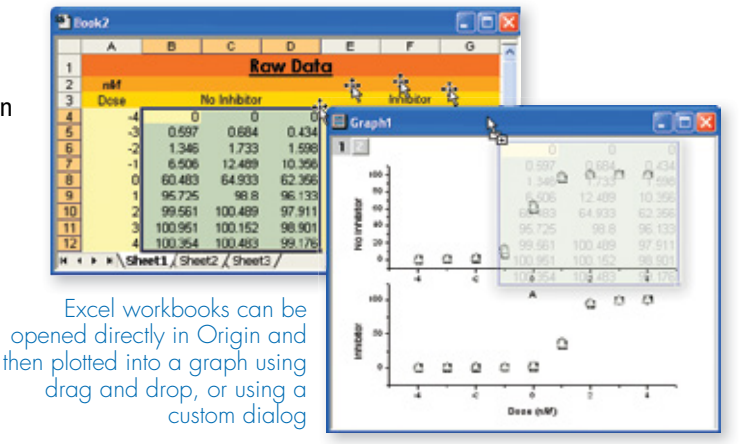

 $\overline{\mathbf{D}}$ 

 $0.43$ 

E

0.249

ibitor  $\overline{0}$ 

362

 $\Omega$ 

0.576

4 Pa

**Excel1** 

nM  $\frac{2}{3}$ 

Dose

0.597

0.684

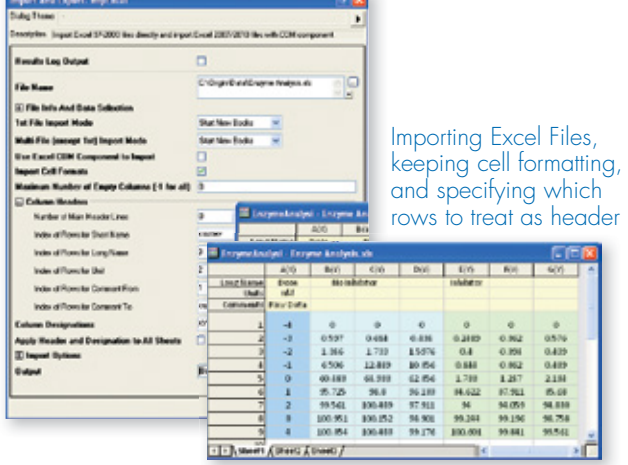

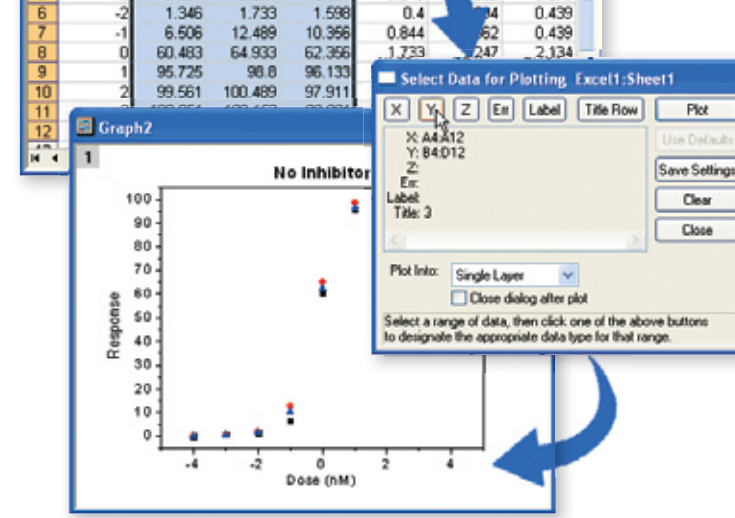

# **MATLAB® Connectivity**

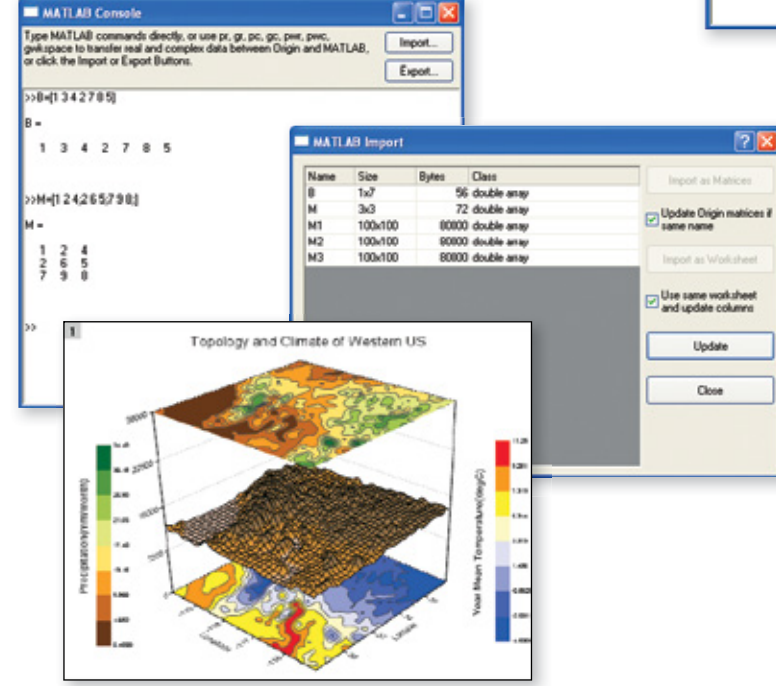

#### Importing MATLAB® Files

Origin offers a dialog for importing MATLAB® (.mat) files into Origin worksheets and matrices. This import functionality does not require MATLAB® to be installed.

#### MATLAB® Console

If you have MATLAB® installed, you can use the Console tool to issue MATLAB® commands from within Origin. Buttons and commands are also provided to transfer data from the MATLAB® workspace to Origin, and to create MATLAB® variables from data in Origin worksheet and matrices.

#### **OriginLab**

# **LabVIEW™ Connectivity**

Origin provides a collection of custom LabVIEW™ sub-Vis that are included in the installation. LabVIEW™ users can incorporate these custom sub-VIs in their main LabVIEW™ application to communicate seamlessly with Origin. These sub-VIs take advantage of Origin's automation server classes and can be used for operations such as opening and closing communication with Origin, exchanging data between Origin and LabVIEW™, and sending commands to Origin.

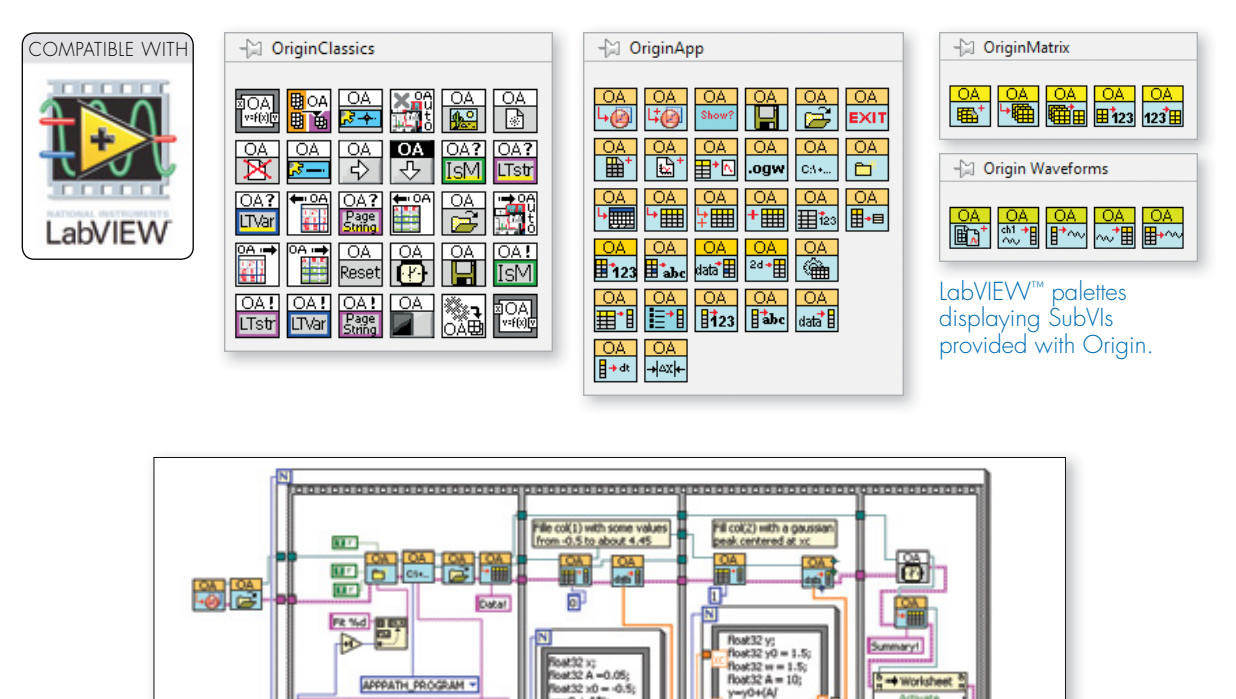

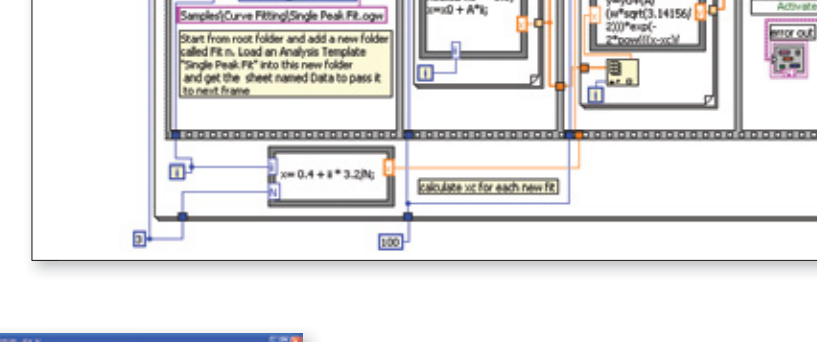

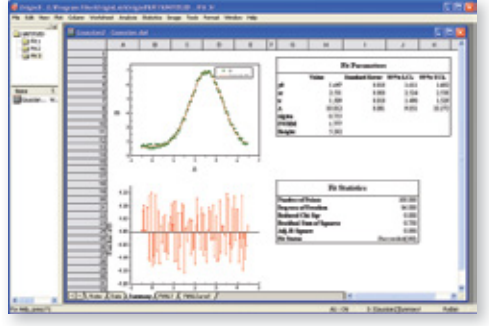

The VI diagram above demonstrates an example of how to perform batch analysis of multiple datasets using an Analysis Template in Origin.

In this example, the experimental data has been fitted to a Gaussian curve. The fitted curve, residuals and fit statistics are presented in a user-created report sheet.

Once the VI has executed, the Origin project will have separate subfolders for each dataset. Within each subfolder the Analysis Template will contain the raw data, the analysis results, and the custom report sheet ready for printing or exporting.

*"Origin can now really augment LabVIEW's power. The drag-and-drop Origin sub-VIs that come with Origin are simple and easy to use. With Origin's Analysis Templates it is now very simple to create a reusable application that acquires data*  from third-party instruments, and then passes the data for analysis and report generation to Origin. One can also get curve fit results back into LabVIEW to display in LabVIEW's charts and graphs on the fly. What's best is that this is all accomplished in *a native LabVIEW environment."*

**James T. Gardner, Ph. D., Chief Engineer, Environmental Instruments, Inc.**

# **Programming**

Origin provides two programming languages: LabTalk and Origin C.

#### **LabTalk**

LabTalk is a scripting language native to Origin. For simple operations such as manipulating data and automating tasks, LabTalk is a good place to start. You can access a rich set of script commands and functions, including a large collection of X-Functions, to create scripts for your specific needs. Your custom script code can be easily assigned to buttons on graphs or worksheets, new toolbar buttons or custom menu items.

4 Pa

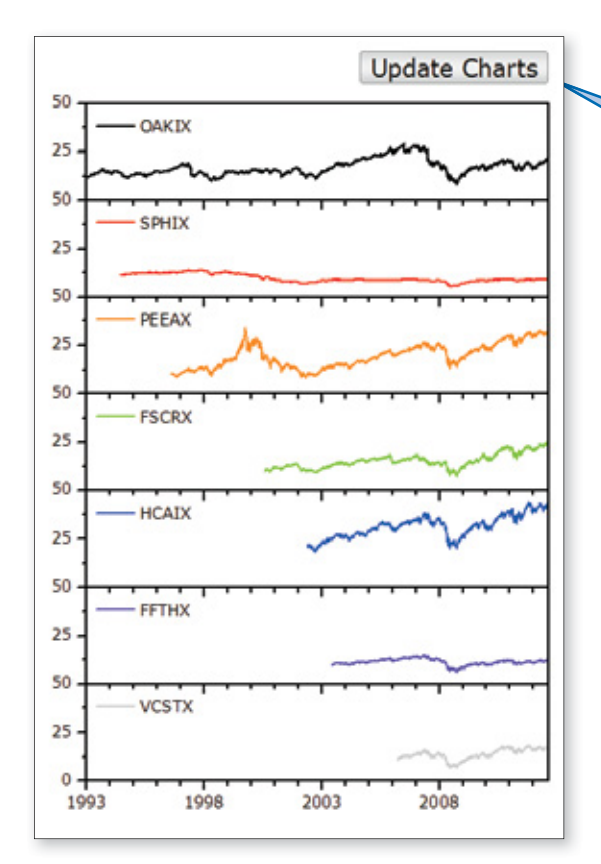

#### Origin C

Origin C is a programming language based on ANSI C, including additional support for  $C++$  and  $C#$  features.

With Origin C, you can:

- Create and access properties of all Origin objects such as worksheets, matrices and graphs
- Automate your data analysis and graphing tasks
- Link to external dynamic link libraries (DLL)
- Call C or Fortran library routines, such as the NAG library functions included with Origin, or other public-domain libraries

Origin provides a state-of-the-art integrated development environment called Code Builder for managing your Origin C projects.

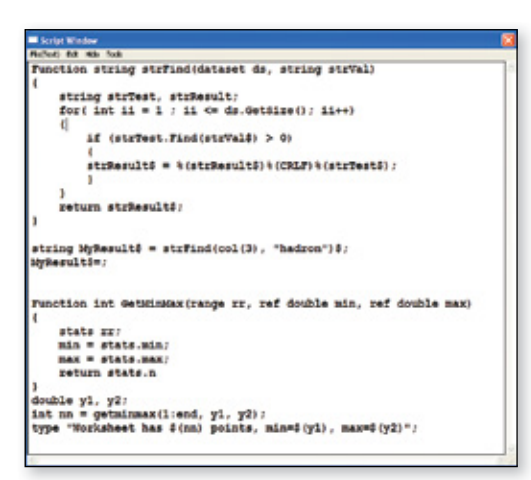

Classic Script Window displaying LabTalk Script

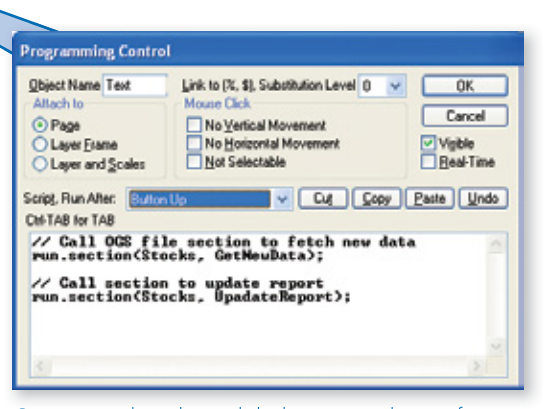

Origin graph with text label set up as button for executing LabTalk script. The dialog provides controls such as event handling, and the script to be executed on button-click.

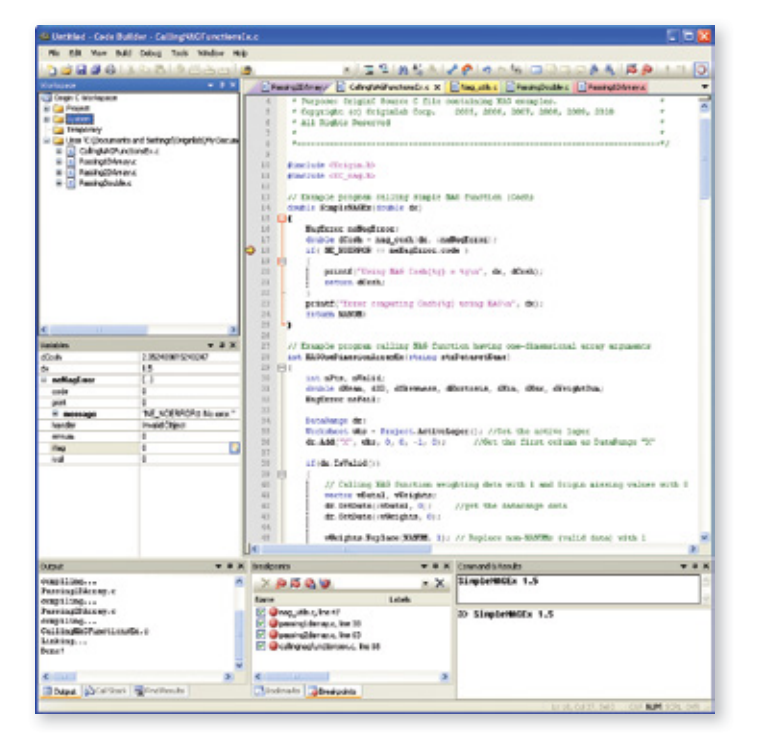

Origin C code displayed in Code Builder, Origin's integrated development environment

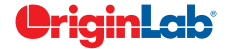

#### Building Dialog

The Developer Kit is a built-in capability in Origin that allows you to access complex dialog boxes, floating tools and wizard resources created using external compilers such as Microsoft Visual C++. Resource elements can be accessed and controlled from Origin C.

Custom tools can be packaged with associated files using Origin's Package Manager tool for sharing. The package can simply be dragged and dropped onto another Origin installation to add the custom capability.

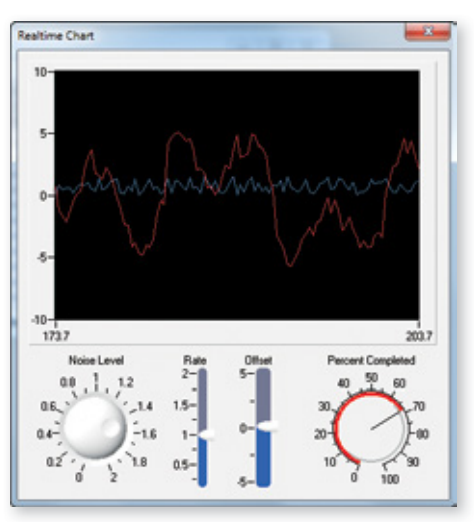

Dialog with National Instruments (TM) ActiveX Controls

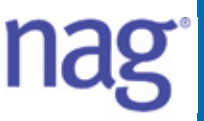

Origin/OriginPro includes the complete NAG Mark 9 numerical library. This library provides proven numerical functions in areas such as Statistics, Linear Algebra, Regression, Fourier transforms and much more. All functions are accessible from Origin C, and this allows you to develop complex applications that require advanced numerical calculations.

- Complex Arithmetic
- Zeros of Polynomials
- Roots of One or More Transcendental Equations
- Fourier Transforms
- Wavelet Transforms
- Quadrature
- Ordinary Differential Equations
- Partial Differential Equations
- Mesh Generation
- Interpolation
- Curve and Surface Fitting
- Minimizing or Maximizing a Function
- Global Optimization of a Function
- Linear Algebra
- Matrix Factorizations
- Eigenvalues and Eigenvectors
- Determinants
- Simultaneous Linear Equations
- Linear Algebra Support Functions
- Linear Equations (LAPACK)
- Least-squares and Eigenvalue Problems (LAPACK)
- Large Scale Linear Systems
- Large Scale Eigenproblems
- NAG Interface to BLAS
- Simple Calculations on Statistical Data
- Correlation and Regression Analysis
- Multivariate Methods
- Analysis of Variance

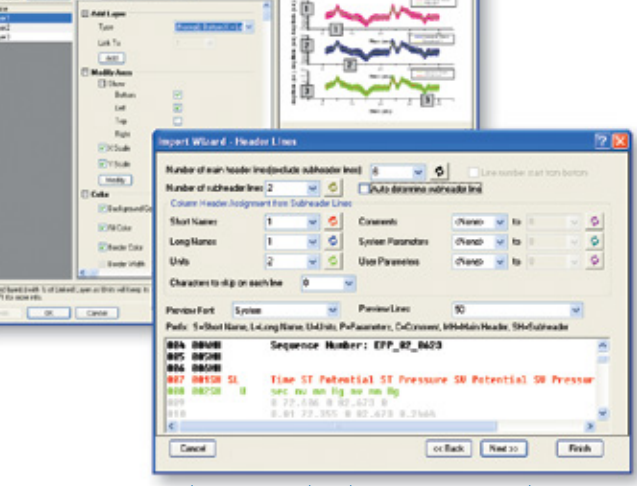

Dialogs created with Origin C ( Developer Kit)

- Random Number Generators
- Univariate Estimation
- Nonparametric Statistics
- Smoothing in Statistics
- Contingency Table Analysis
- Survival Analysis
- Time Series Analysis
- Operations Research
- Sorting and Searching
- Approximations of Special Functions
- Mathematical Constants
- Machine Constants
- Input/Output Utilities

#### **Programming**

#### X-Functions

X-Functions provide a framework for building custom tools in Origin. Simply define what controls you want in your dialog and Origin will create the tool from your definition. You provide the Origin C code to be executed by the tool for performing your custom task. Once an X-Function is created, it can be placed in the Origin menu, accessed from LabTalk script, and shared with other Origin users.

4 Pa

File Tools

 $\mathbf x$ 

vy

3 空口 ● 旧 X-Function times\_x\_ex

X-Function Builder - times\_x\_ex

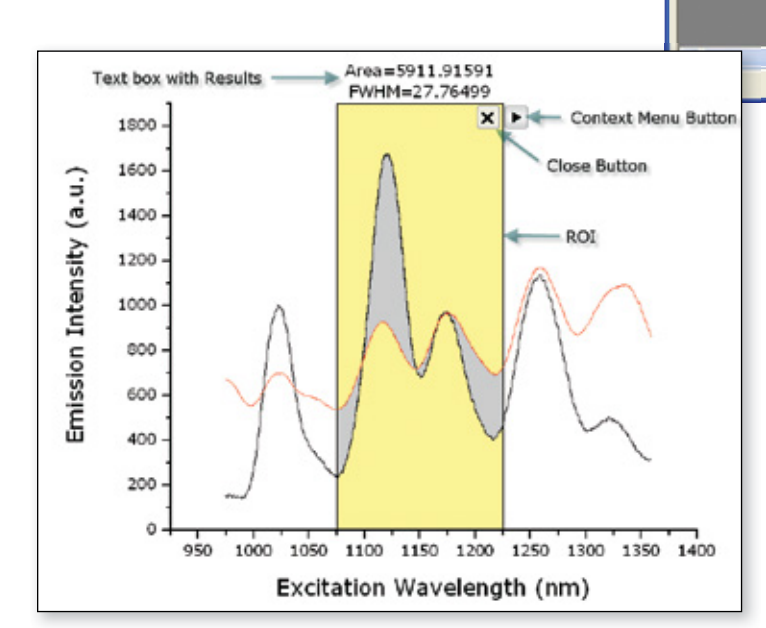

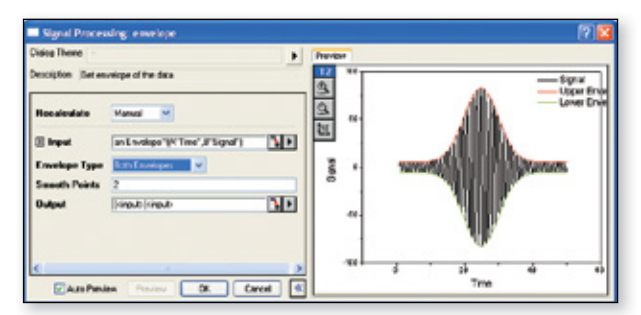

X-Function dialog with preview panel

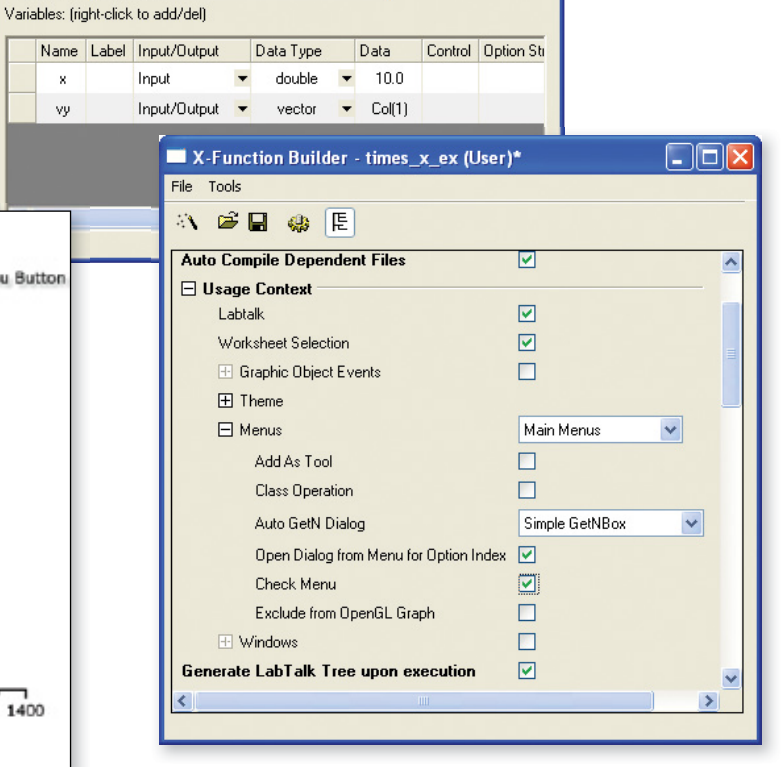

 $\Box$ o $\boxtimes$ 

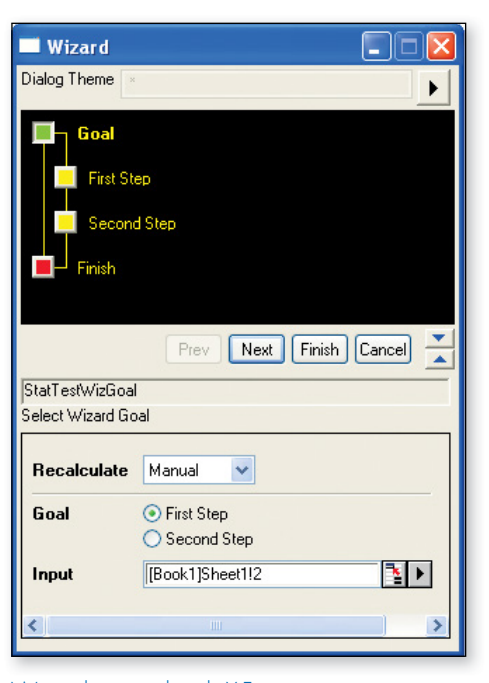

Wizard created with X-Functions

#### <u> OriginLab</u>

#### Automation Server

Origin can be accessed as an automation server from client applications such as Excel, LabVIEW™, MATLAB®, or custom tools built using Visual Basic or Visual C++ .NET. Data can be streamed into Origin and graphed, and tools in Origin such as Gadgets can be used to perform analysis on the incoming data. Post analysis of data can also be performed by pushing data into Analysis Templates.

> This example illustrates connecting an Excel Client application to Origin:

- Origin is launched and a previously customized Origin Project is opened
- Data is sent from Excel to Origin
- Analysis results are automatically updated by Origin on data change
- Analysis results and graph images are fetched back to Excel from Origin

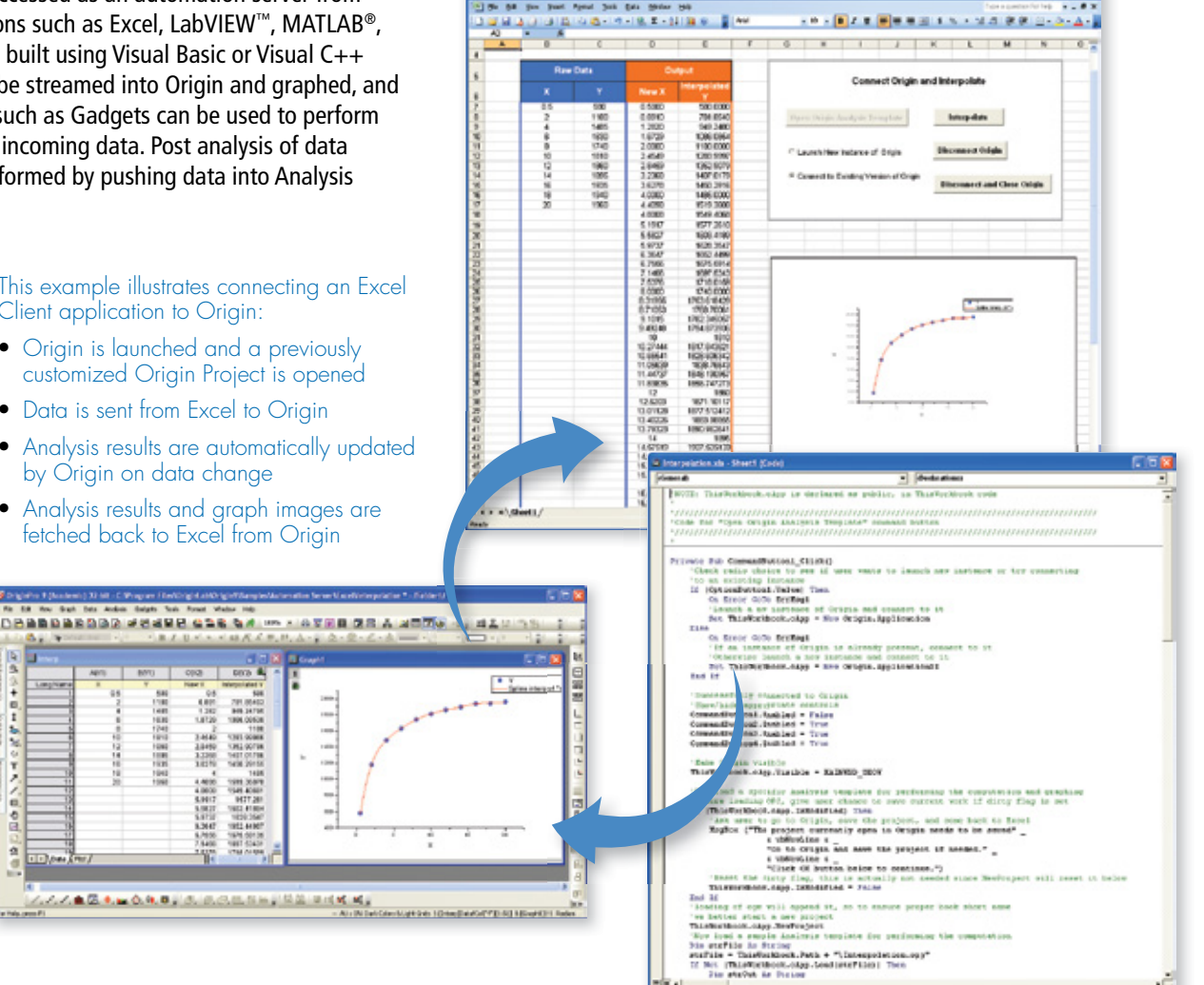

#### **Orglab**

Orglab is a freely distributed component DLL for directly creating or reading Origin Project s (.OPJ) and Origin Window files (.OGG, .OGW and .OGM). An Origin license is not required to use Orglab, and this enables equipment manufacturers and other third-party vendors to save their data as Origin file types.

#### Download for free at: **originlab.com/Orglab8**

ś

20

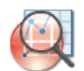

The Origin Viewer is a freely distributed stand-alone application created using the Orglab component DLL. The Viewer allows you to view Origin Project files on computers that do not have Origin installed.

Download the Viewer for free: **originlab.com/Viewer**

#### **User Case Studies**

#### Origin as a Financial Reporting Tool

Ariel Fischer, Quantitative Analyst, SpareBank 1 Markets AS, Oslo, Norway

Ariel Fischer and his team are using Origin to construct complex analytical reports that support easy access to financial models and data from different parts of the organization.

4 Pa

Origin met all of their requirements:

- Be flexible, scalable, and easy to modify
- Support automation
- Output publication quality reports
- Handle large amounts of data
- Support different input/output interfaces
- Interface with MATLAB<sup>®</sup>
- Provide aesthetically pleasing reports

This solution has been used to create a credit rating report of 150 Nordic banks. The report is designed to include a summary of financial reports of each bank as well as present and explain the derived credit rating from the underlying credit model. In addition, analysis of aggregated statistics is presented as a function of time. Once new financial data is registered in their data warehouse, an updated credit rating report will be created by the click of a button.

**Ariel Fischer says:** *"The most central Origin feature in this project is the COM-server functionality combined with Origin C and LabTalk, which allows for a seamless integration of Origin with our existing data storage and analysis tools. Additional powerful features of Origin that were utilized include: worksheet queries, animation creation, built-in statistical functions and the import interface. Origin proved to be allin-all the smoothest way to manage the different elements in the report. The quality of the output is beyond what I have seen in other graphing/analysis-software."*

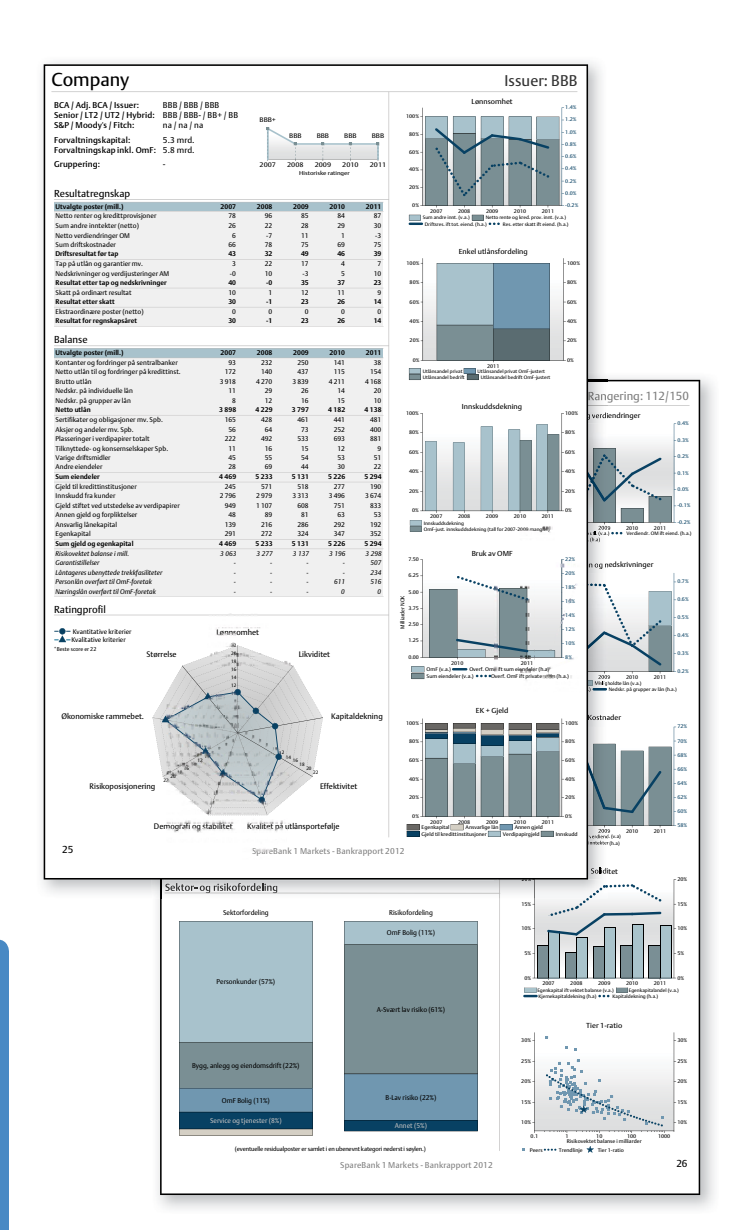

View more user case studies at: **originlab.com/UserCaseStudies**

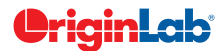

#### Using Origin to Analyze and Report on Athlete Performance

Antoine Couturier and Sylvain Dorel, researchers at the Institut National du Sport, de l'Expertise et de la Performance in France, have been using the expanded functionality of the Origin Worksheet to produce clean, professional reports for trainers and athletes to review progress in their training regimens.

The researchers import all of the relevant data from the ergocycle into a custom Origin Analysis Template. The report sheet then automatically fills with the athlete's information, converts the raw data from the ergocycle to Newtons according to ergocycle calibration, detects cycles and half-cycles and computes mean forces, pedaling rates and powers for each of them. All the data corresponding to forces and power vs. pedaling rate are dynamically plotted and fitted using the Analysis Template.

**Antoine Couturier says:** *"Origin is our number one software for visualizing and analyzing experimental data.*

*Starting from version 8, with the introduction of analysis templates and custom report, Origin has also become a fantastic tool for scientific coaching of our athletes from the National Institute of Sports, in many disciplines.*

*Most of the data recorded during the testings are simply drag and dropped into Origin. In a matter of minutes, a database is updated and a complete report is generated for the coaches, including athlete's own progression and comparison to others.*

*Those unique features have been constantly evolving and allowed us to gain considerable fi repower."*

#### Integrating Origin in a Lab Course

Alexei Grigoriev has used Origin for years in his research in experimental condensed matter physics.

Recently, Dr. Grigoriev has discovered that Origin can be an effective teaching tool as well. He has integrated Origin into the curriculum of the Physics Instrumentation Lab course that he teaches.

**Alex Grigoriev says:** *"Origin helps students to better understand and practice data analysis, the critical step between collecting data and reporting results. Students learn basics*  of scientific programming, experimental data fitting, and *system behavior simulation. Origin allows to integrate three major components of engineering and research, – data collection, analysis, and reporting, – in a single environment."*

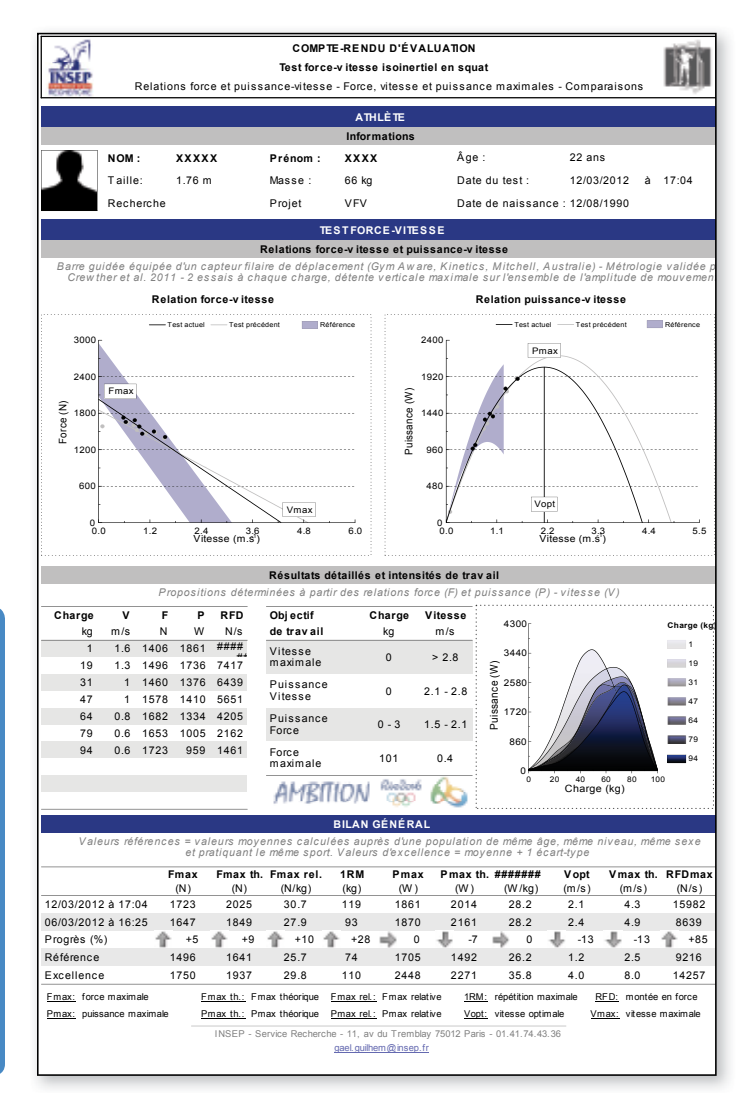

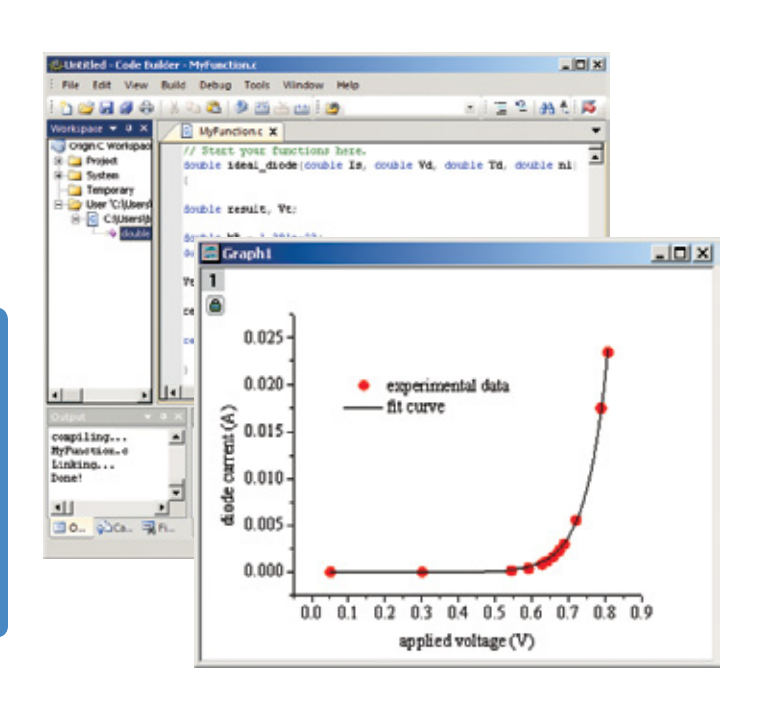

# **Comparison of Origin and OriginPro**

4 Pa

OriginPro provides all of the features of Origin, plus additional analysis tools and capabilities. The following tables provide comparisons between Origin and OriginPro in such areas as curve fitting, peak analysis, statistics, signal analysis, and image handling.\*

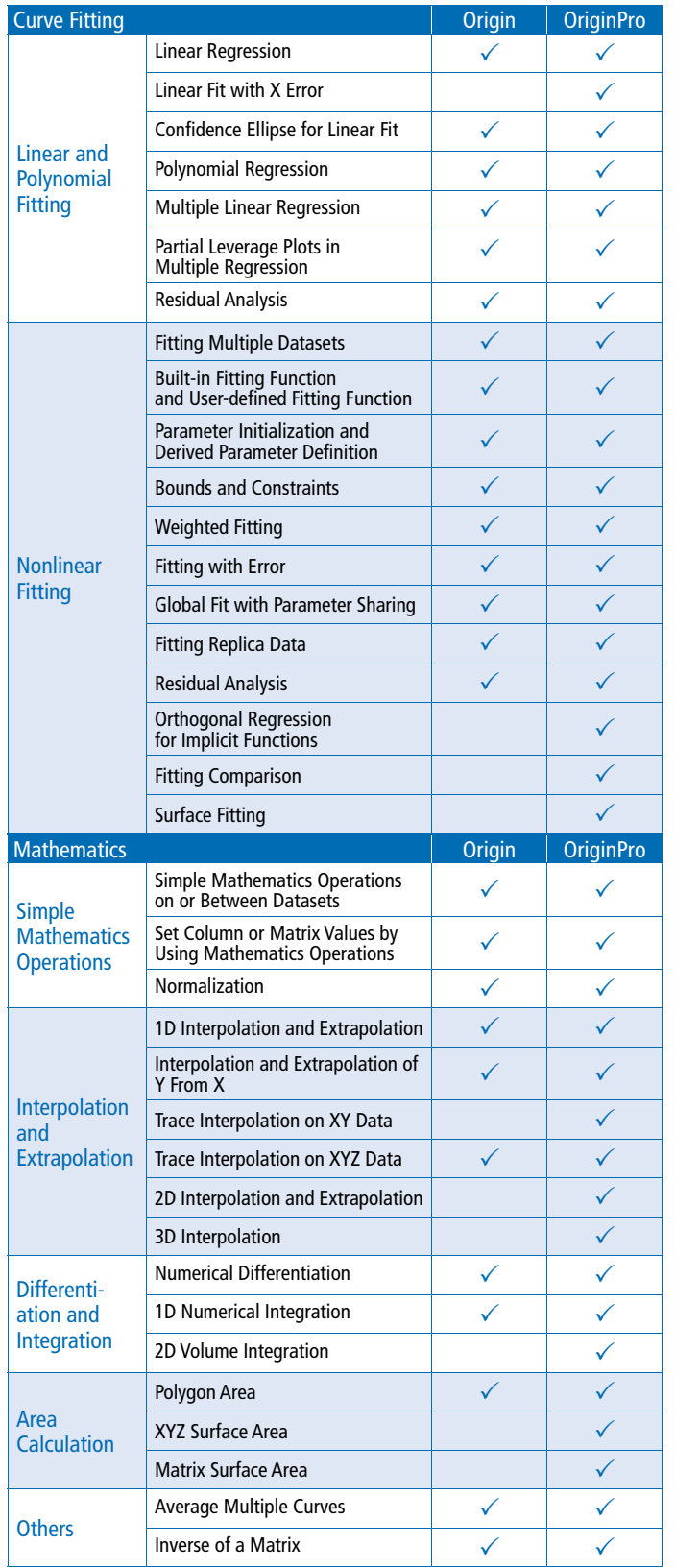

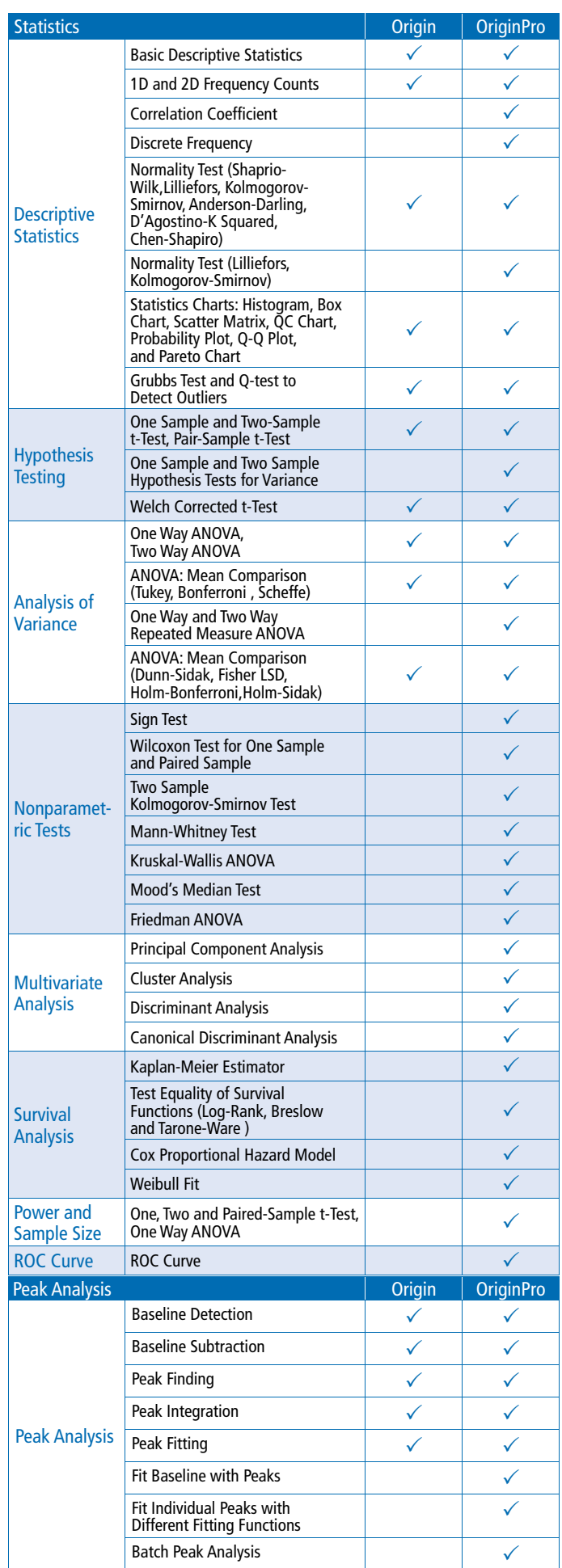

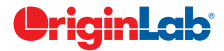

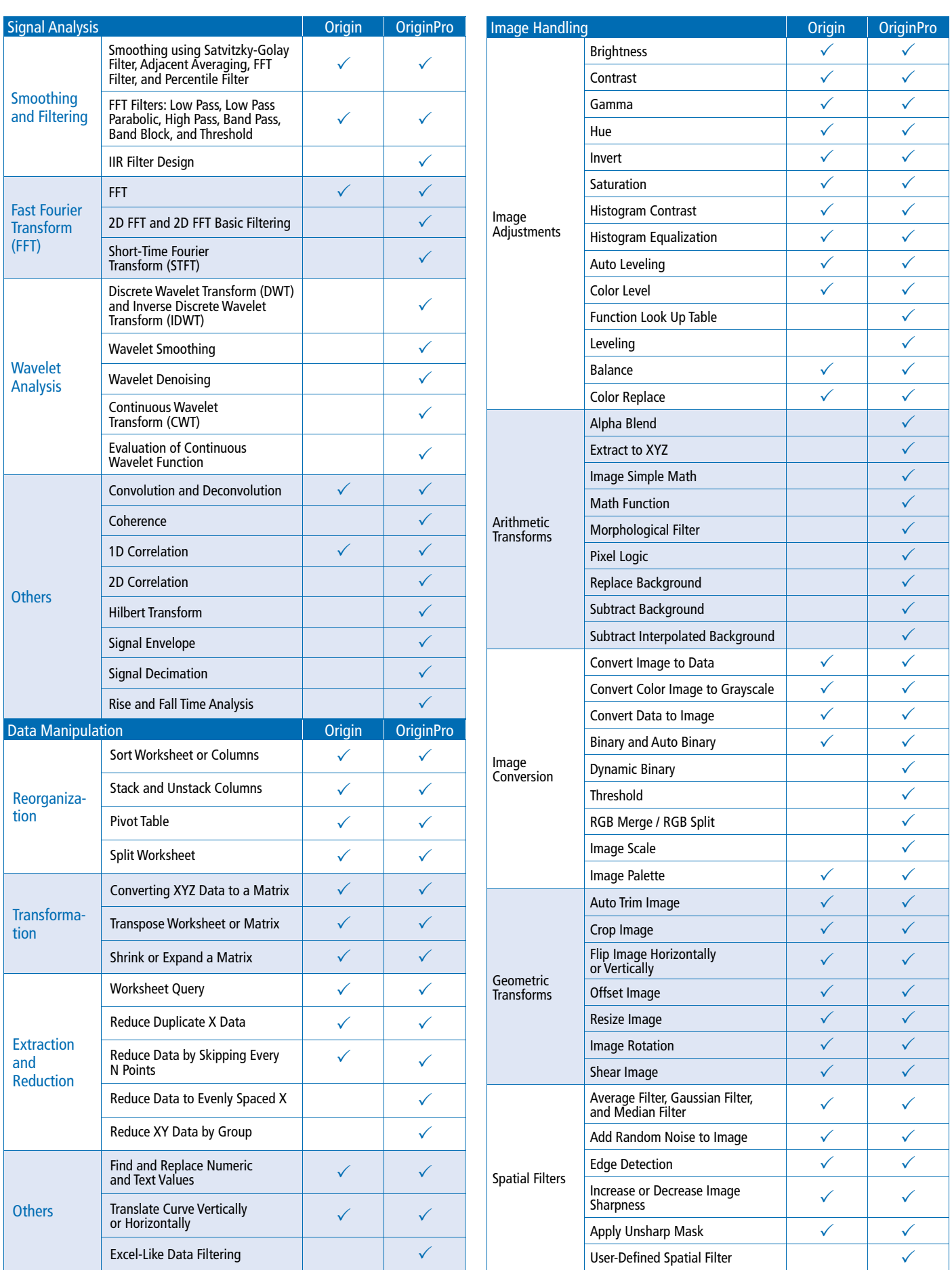

\*To view the complete list of comparison tables go to: **originlab.com/ProductComparison**

# **Key Features by Version**

Use the following tables to check what new features have been added to Origin, compared to your version.\*\*

4 Pa

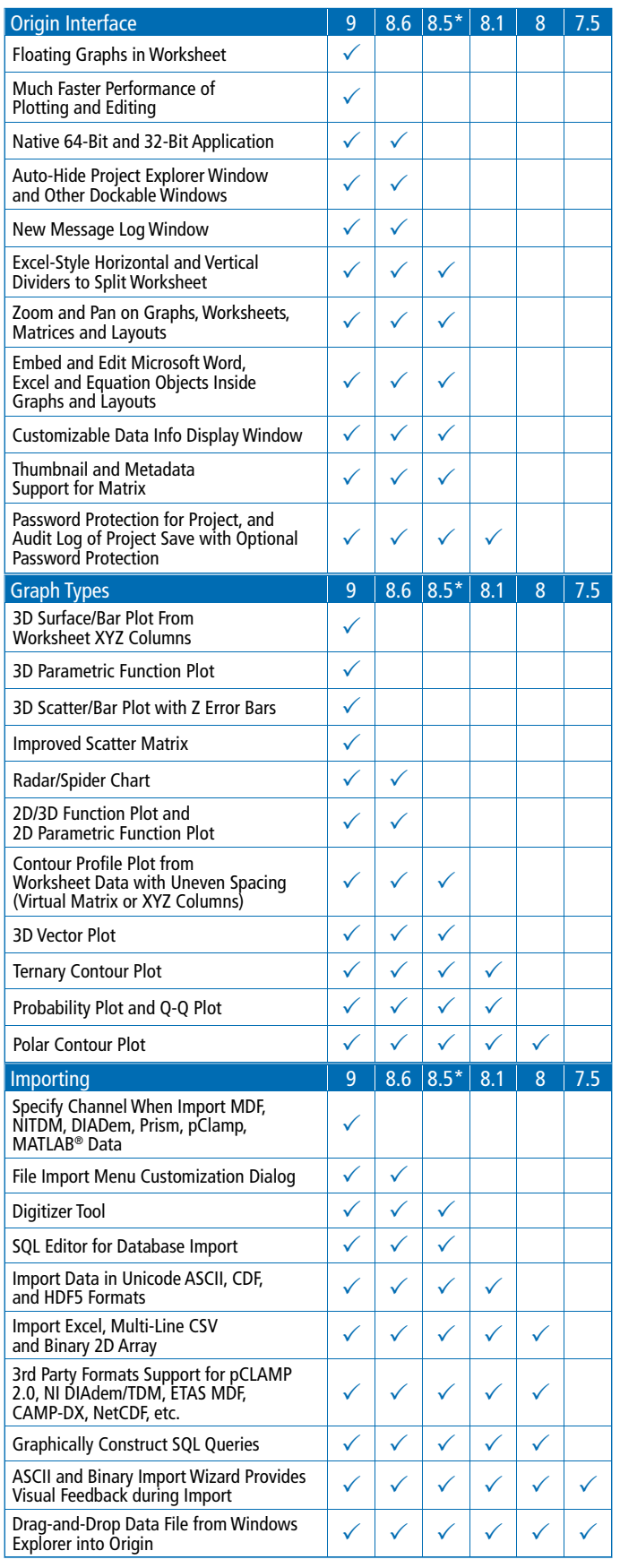

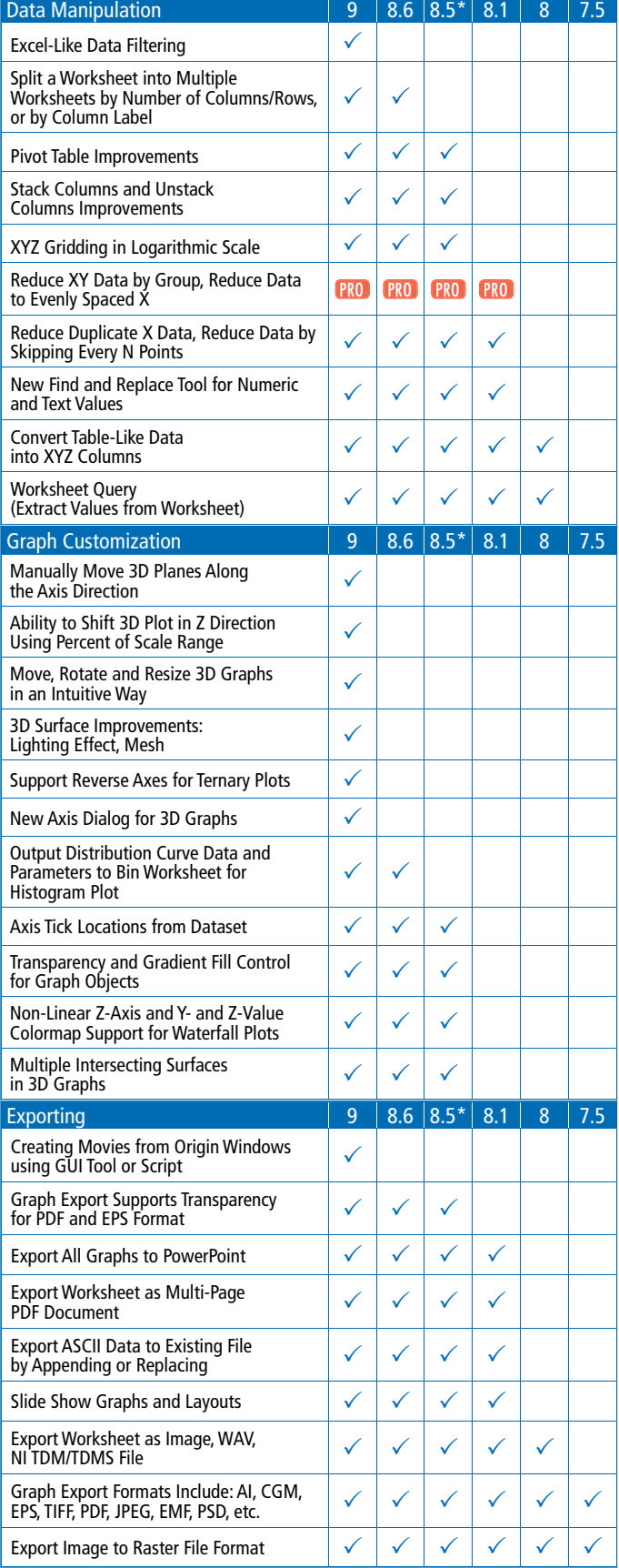

\*\*To view the complete list of reasons to upgrade go to: **originlab.com/VersionComparison**

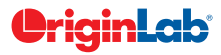

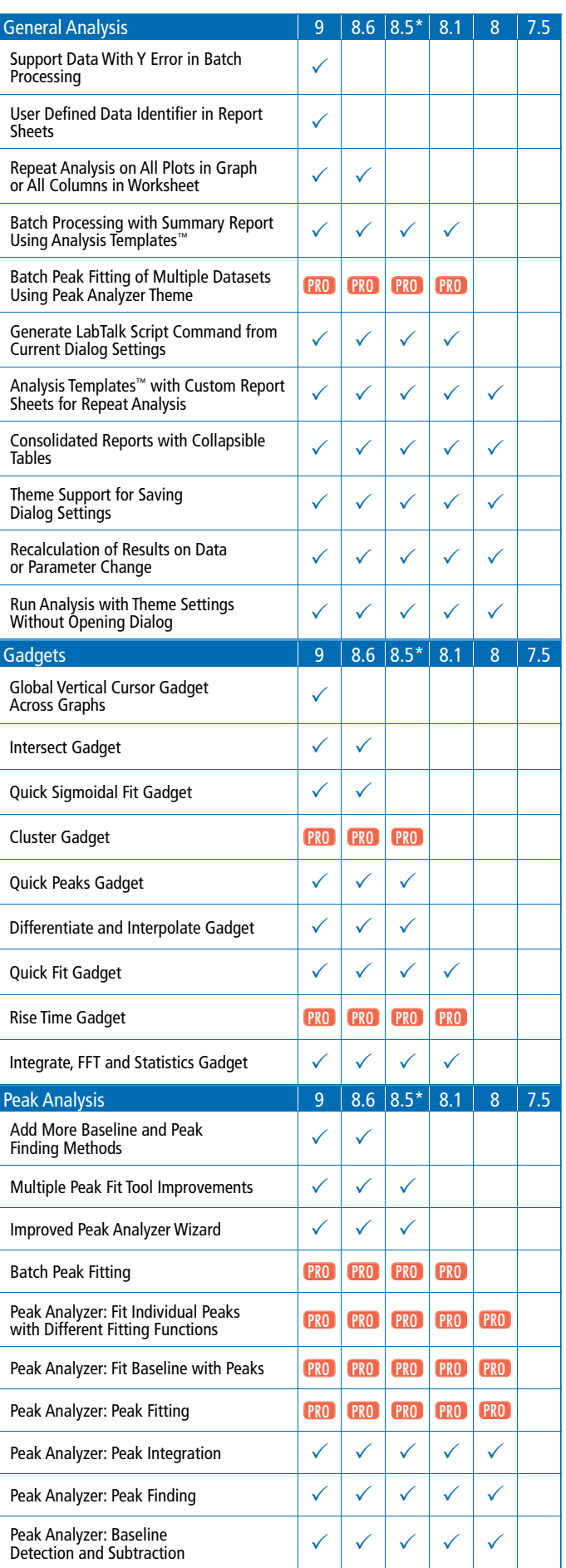

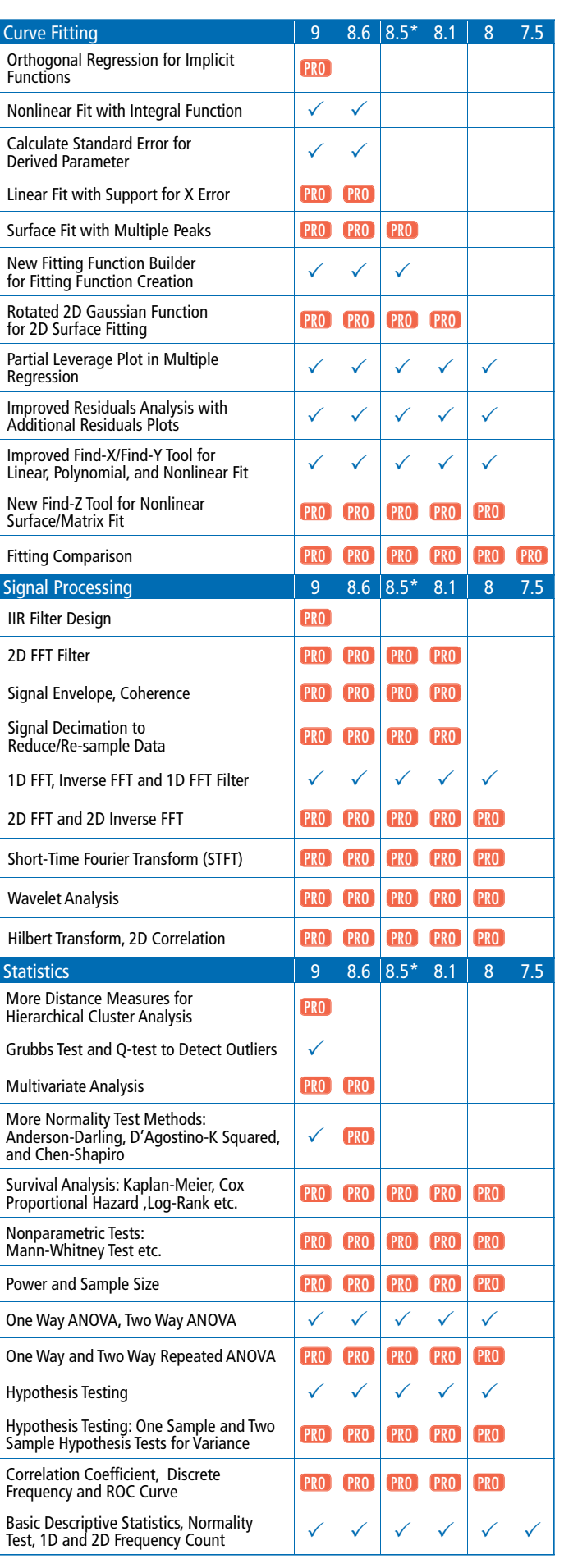

8.5\* is for Origin 8.5 and 8.5.1

# **Product Support**

Standard support is available to all registered customers with active maintenance, and to customers evaluating our products. First year of maintenance is included at the time of purchase.

4 Pa

Support is available Monday - Friday by phone, e-mail, and online chat from 8:30 AM to 6:00 PM EST. Extended support hours from 7:30 PM to 4:00 AM EST are available for online chat and e-mail.

Support resources are also available from the OriginLab website, including video tutorials, FAQs, and a product forum. Our forum contains more than 20,000 posts and questions are answered daily by OriginLab staff and other users.

 *"Origin is an extremely powerful software package and their technical support has been very responsive. As a new Origin user it has reduced my learning curve tremendously. Between the online videos and rapid replies to my e-mails I have been extremely pleased."*

#### **Nigel Clark - NOVA Chemicals**

Note: This opinion is a personal opinion and does not imply any statement or endorsement by NOVA Chemicals.

*"Great support from the OriginLab team! I quickly reached the correct technical support person, he was able to answer my questions, and he followed-up with an email which included an example project & written explanation. This type of quick, personal support is one of the key reasons I have used Origin for the past 10 years."*

#### **Eric Scharin - Zogenix, Inc.**

*"We never had such good customer technical support in the past for any software we bought. I just wanted to let you*  know that your video was so clear and that your feedback was so helpful that we sure are going to update our version of *Origin to 9.0. "*

**Anne-Marie Gagné, Ph.D - Institut Universitaire en Santé Mentale de Québec**

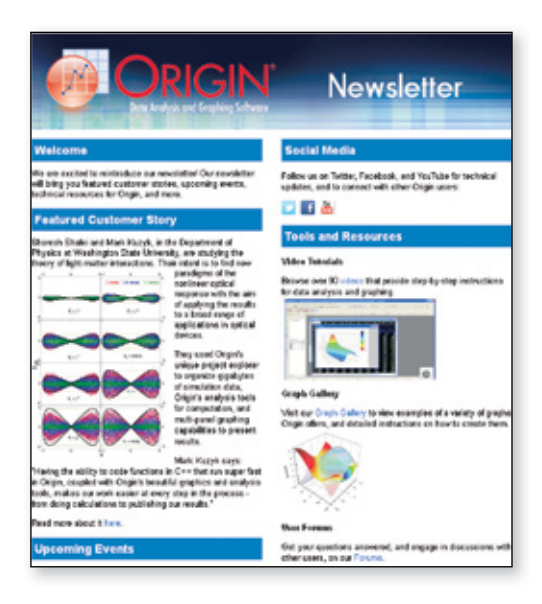

Sign up for our e-newsletter to read featured customer stories, technical tips and resources, news about Origin, and to follow us on social media: **originlab.com/Newsletter**

PriainLab

#### **About OriginLab Corporation**

OriginLab is a leading developer of scientific graphing and analysis software. Since 1992, we have sold over 150,000 copies of Origin around the world. Our customer base includes over 130 Fortune Global 500 companies, over 75 government research laboratories and agencies in the US and Canada, and more than 800 universities and colleges worldwide.

#### **Licensing**

OriginLab offers many licensing options, including Single-User, Multi-Seat, Research Lab, Teaching, Student, and OEM. Discounted pricing is available for academic and government customers.

Please visit originlab.com/LicensingOptions to learn more.

*"Case Western Reserve University distributes Origin to students, faculty and staff via a software download website. Members of the University can download, install and activate Origin at their convenience with no help needed from our technical support staff.*

*We have found the process of implementing Origin on our download site to be easy and pleasant. The Origin installation*  software was easy to use and our users find the setup and activation process to be trouble free and straightforward. We *couldn't be more pleased with the service and support we received from OriginLab."*

**Pete Babic, Data Systems Manager, Case Western Reserve University**

#### **Training**

Our training programs range from basic training that helps you get started with our products, to advanced training that teaches you how to customize our products to meet your special needs. All training courses are hands-on, providing attendees with the information and expertise to make optimum use of our products.

*"Bombardier Flight Test Center Engineering have been using Origin for several years. It has served us well. It is always a pleasure working with the OriginLab Team, whether it's to get assistance with special software coding or to train our new employees. As a customer, you make scheduling and conducting the training for our employees, at our facility, so easy. Your support engineers have delivered excellent instruction and technical assistance. Thank you for providing world class support! "*

**Michael Konicki, Section Chief, Electrical Engineering , Bombardier Flight Test Center**

#### Consulting Service

OriginLab provides consulting services to customize and enhance Origin to meet your specific analysis and graphing needs. Our Applications engineers will work with you to design and implement your custom Origin solution.

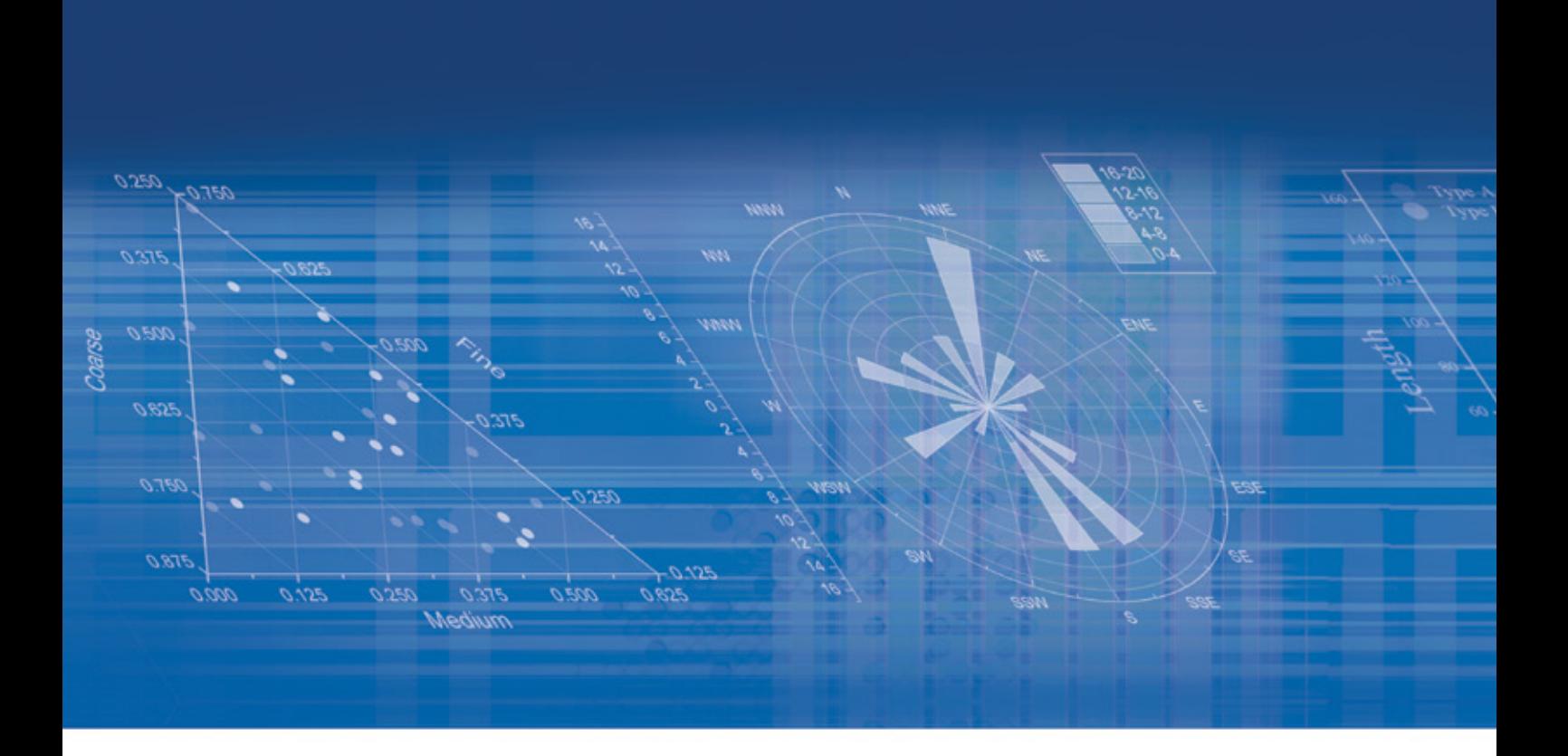

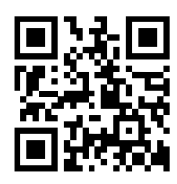

**OriginLab Corporation** One Roundhouse Plaza, Northampton, MA 01060 USA USA: 1.800.969.7720, Int'l: 1.413.586.2013, Fax: +1.413.585.0126 Email: sales@originlab.com

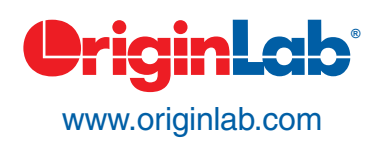

All trademarks and trade names are the property of their respective owners.